**Robotik-**Workshop

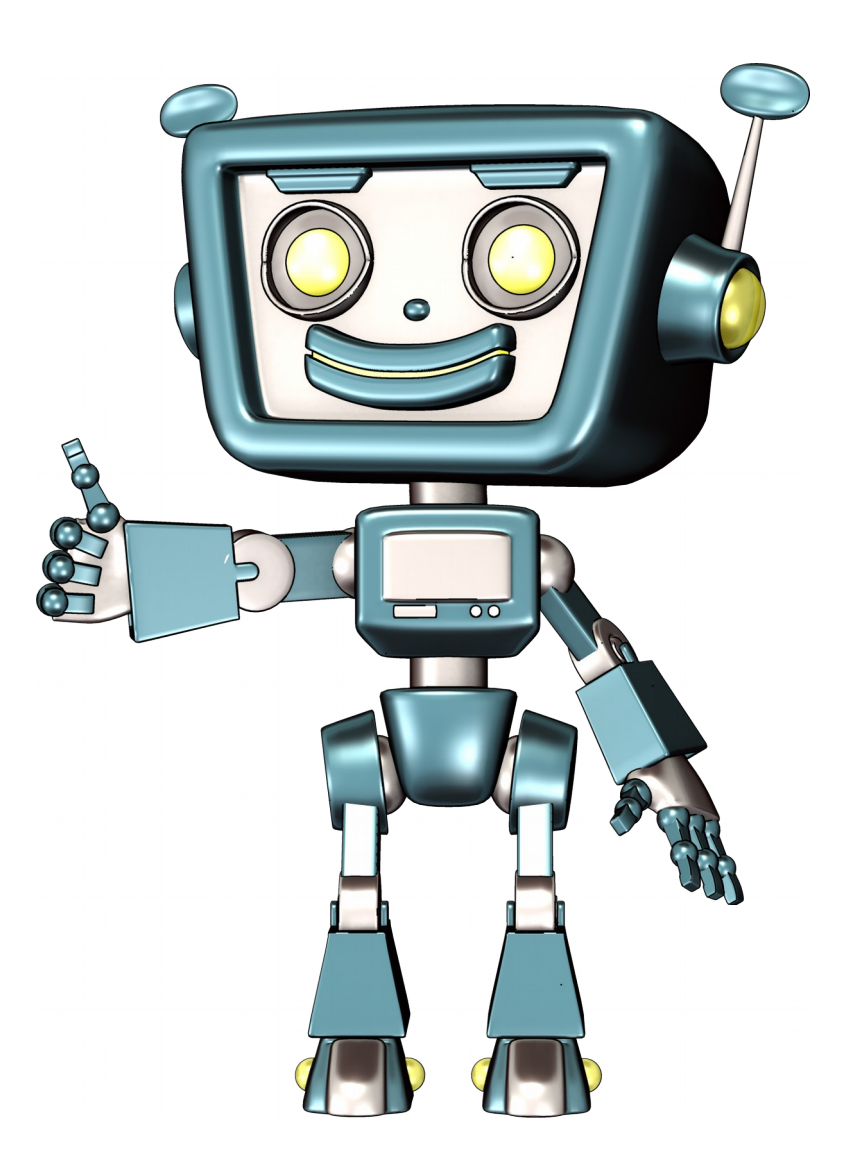

Educational Robotics" und "Computational Thinking"

Robotik-Workshop

Der Workshop zum Thema "Educational Robotics" und "Computational Thinking" wurde im Juni 2018 mit den folgenden Unterlagen im Kindergarten II in Hartberg von Schülerinnnen und Schülern der 5. Klasse des Gymnasiums Hartberg durchgeführt.

Jede Station wurden von einer Schülerin / einem Schüler betreut.

Die Kinder sind zu zweit mit dem Pass durch die Stationen gewandert.

Zeitbedarf ca. 1,5 Stunden.

Aufgebaut sind die Unterlagen

- Schild zur Beschriftung der Station (wenn möglich in A3 ausdrucken)
- Infoblatt für die Station
- Evtl. weitere Kopiervorlagen
- ◆ Das Infoblatt mit den Ozobot-Codes wird auf jeder Station mit einem Ozobot benötigt.
- Zertifikat für jedes Kind vorbereiten

Die Schriftart "5by7" von Peter Wiegel kann kostenlos herungergeladen werden:

- http://www.peter-wiegel.de
- https://www.dafont.com/5by7.font

In diesen Unterlagen wurden Ideen und Anregungen von

https://csunplugged.org

◆ Dipl.-Ing. Dr.techn. Bakk.rer.soc.oec. Martin Kandlhofer, TU Graz verwendet.

Soweit nicht anders angeführt stehen die Materialien unter der CC-BY-SA-Lizenz und können gerne weiterverwendet werden.

Dieses Skriptum und weitere Unterlagen gibt es im **[www.unterricht.ws](http://www.unterricht.ws/)** – Blog (etwaige Änderungen / Aktualisierungen werden ebenfalls dort veröffentlicht).

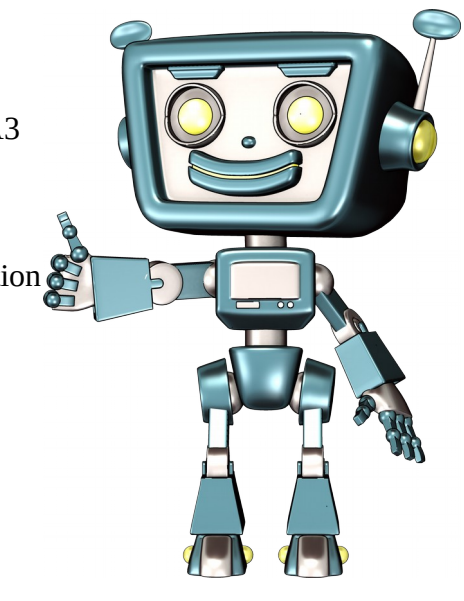

#### **Übersicht der Stationen**

- 1. Wie arbeitet ein Computer? Befehle eines Stapels abarbeiten
- 2. Fernsteuerung oder Programmierung Den Unterschied erkennen ob ein Gerät per Fernsteuerung gesteuert wird oder nach eine Programmierung autonom arbeitet.
- 3. Wie such ein Roboter den Weg? Graphentheorie
- 4. Zeichne den Weg Ozobot-Roboter kennen lernen, Befehle auf die Linie kleben
- 5. Programmieren mit Farbe Einfache Befehle auf ein vorgegebenes Arbeitsblatt kleben, damit der Ozobot den Auftrag erfüllen kann.
- 6. Geheimcode Codierung über 1 und 0
- 7. Warum fällt der Staubsaugerroboter nicht über die Stiege? Einsatz von Sensoren erkennen. Vergleich von Saubsaugerroboter, Wischroboter und einem Legominstorms-Roboter mit zwei Sensoren
- 8. Sortieren wie ein Computer Bubblesort-mit Bausteinen simulieren.
- 9. Füttere das Tier Einen Weg planen und dem Roboter vorgeben.
- 10. Zeige dem Roboter den Weg

Labyrinthrätsel lösen und mit einem Marker den Weg für den Ozobot zeichnen. Falls man sich verzeichnet kann mit Farbpunkten dem Ozobot der Befehl gegeben werden nicht abzubiegen.

#### **Pass für Stationen**

Für jedes Kind wird Minibuch als Laufpass mit den Stationen vorbereitet. Auf der Titelseite ist ein Strich für den Namen. Die Rückseite ist frei für z.B. ein Schullogo.

Die Faltanleitung für die Minibücher steht online unter: <http://www.leichter-unterrichten.com/2016/07/16/faltanleitung-minibuch/>

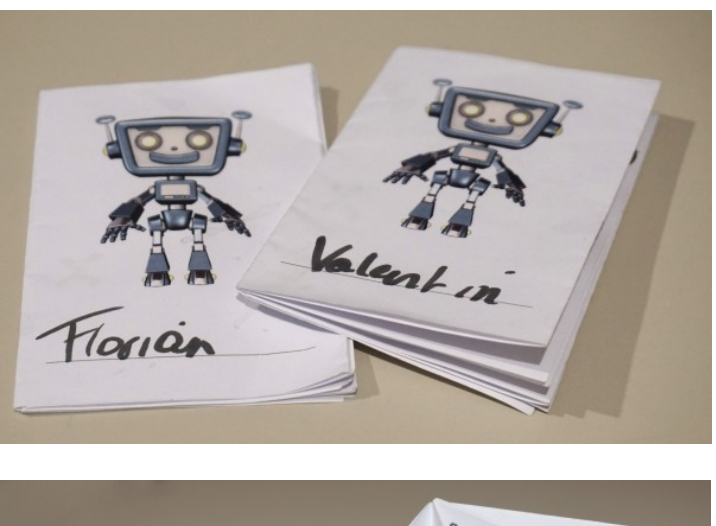

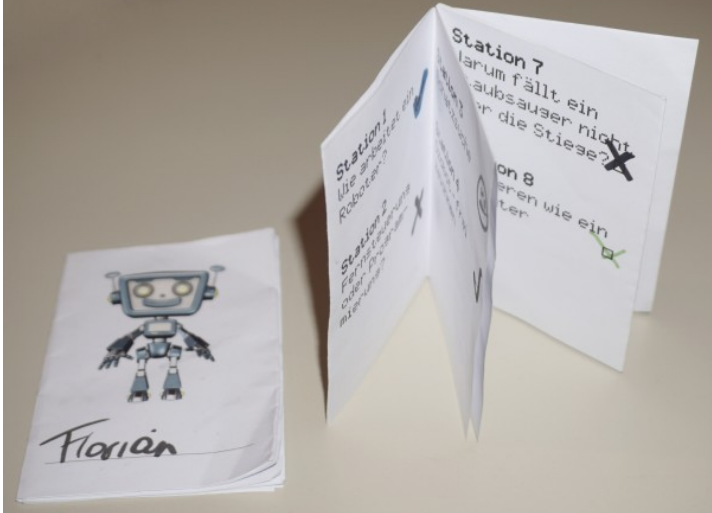

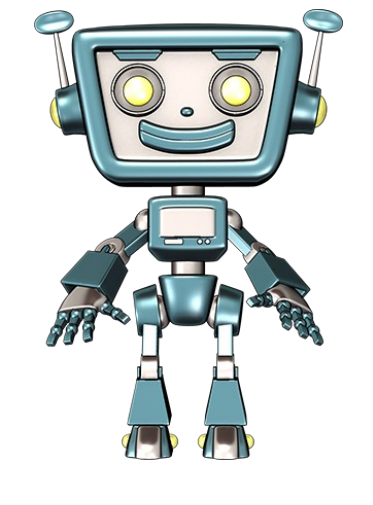

**Station 2** Fernsteuerung

oder Program-

mierung?

**Station 1** Wie arbeitet ein Roboter? O

**Station 7** Warum fällt ein

Staubstauger nicht und der Stauber nicht über die Stiege?

**Station 9** Tiere füttern (Programmierung)

 $\Box$ 

**Station 10** Zeige dem Roboter den Weg.

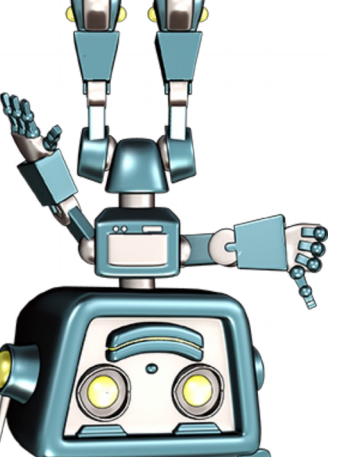

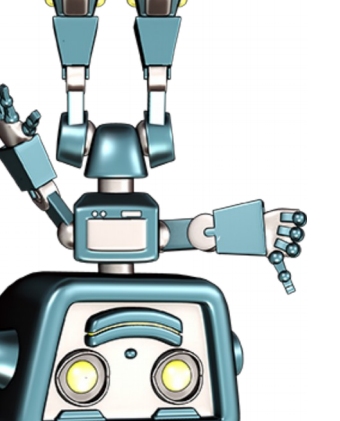

**Station 8** Sortieren wie ein Computer

**Station 6** EUNJetpog Pixel

Programmieren  $\square$   $\square$   $\square$   $\square$   $\square$   $\square$   $\square$ 

**Station 5**

**Station 3** Schatzsuche

**Station 4** Ozobot – frei zeichnen

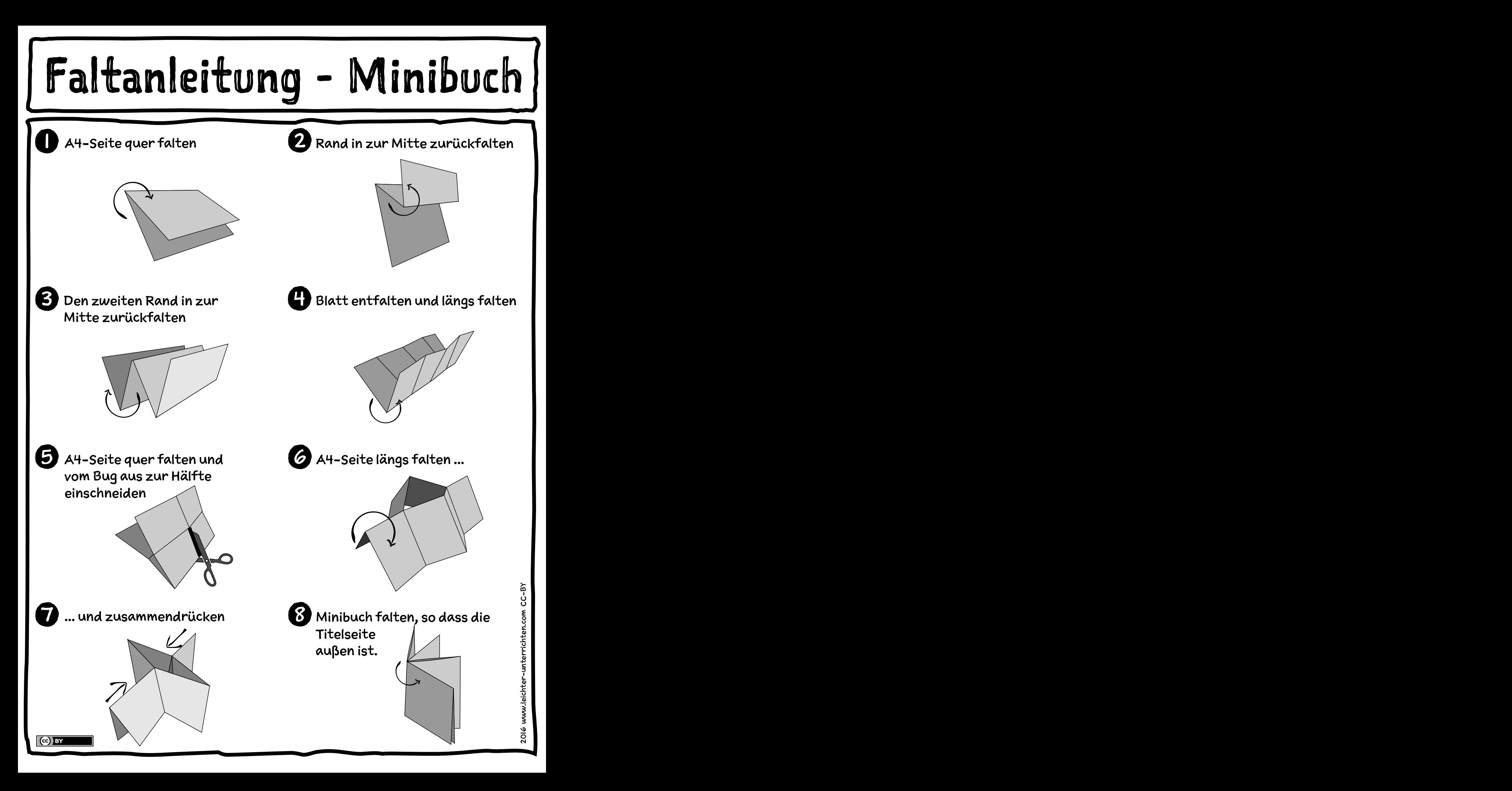

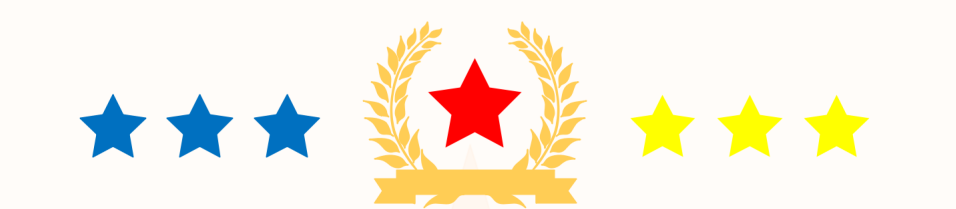

### **Zertifikat**

# ROBOTIK im Kindergarten

**(Educational Robotics / Computational Thinking)** 

hat erfolgreich am Robotik-Projekttag im Kindergarten teilgenommen.

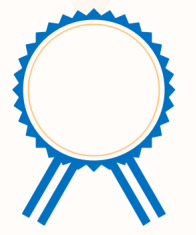

Unterschrift

Ort, Datum

# Station 1

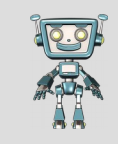

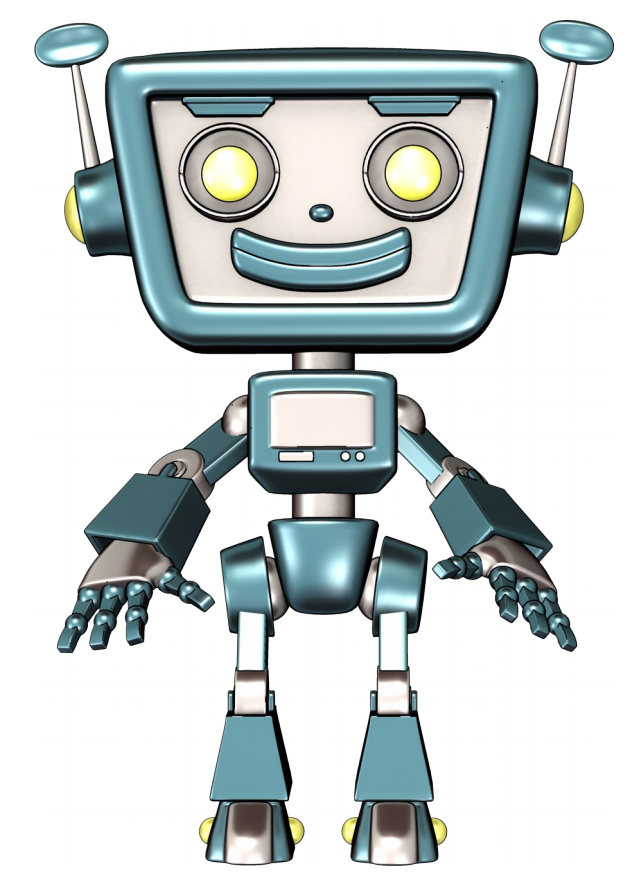

# Wie arbeitet. **ein Computer?**

# Station 1

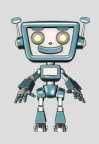

# **Wie arbeitet ein Computer?**

Wie arbeitet ein Computer / Roboter Befehle ab.

Regeln:

- Kind 1 überlegt sich welchen Weg Kind zwei gehen soll.
- Kind 1 legt die Begungskarten von oben nach unten auf einen Stapel.
- Kind 2 nimmt immer die oberste Karte ab und führt die Bewegung aus.

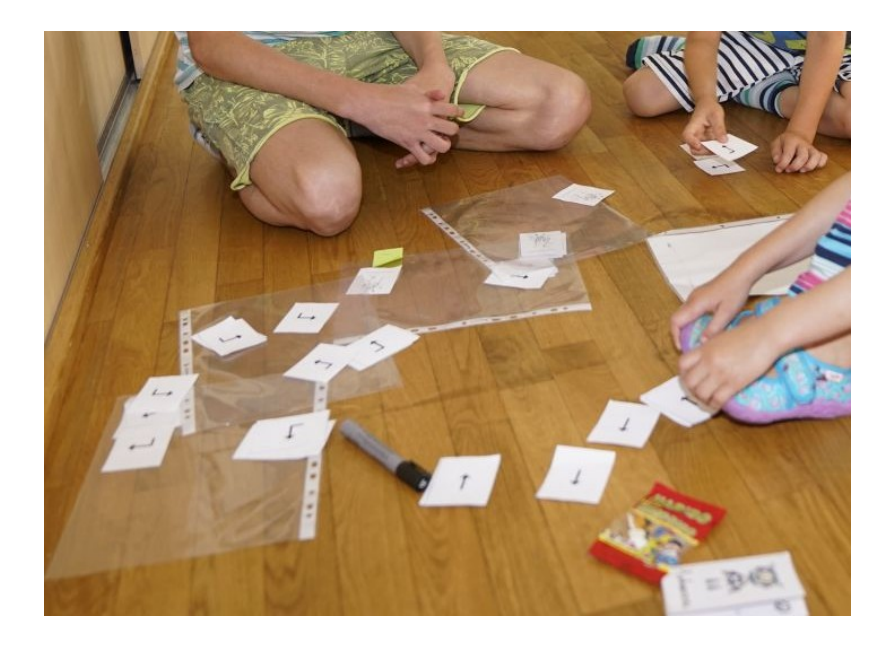

## **Menschlicher Roboter - Karten**

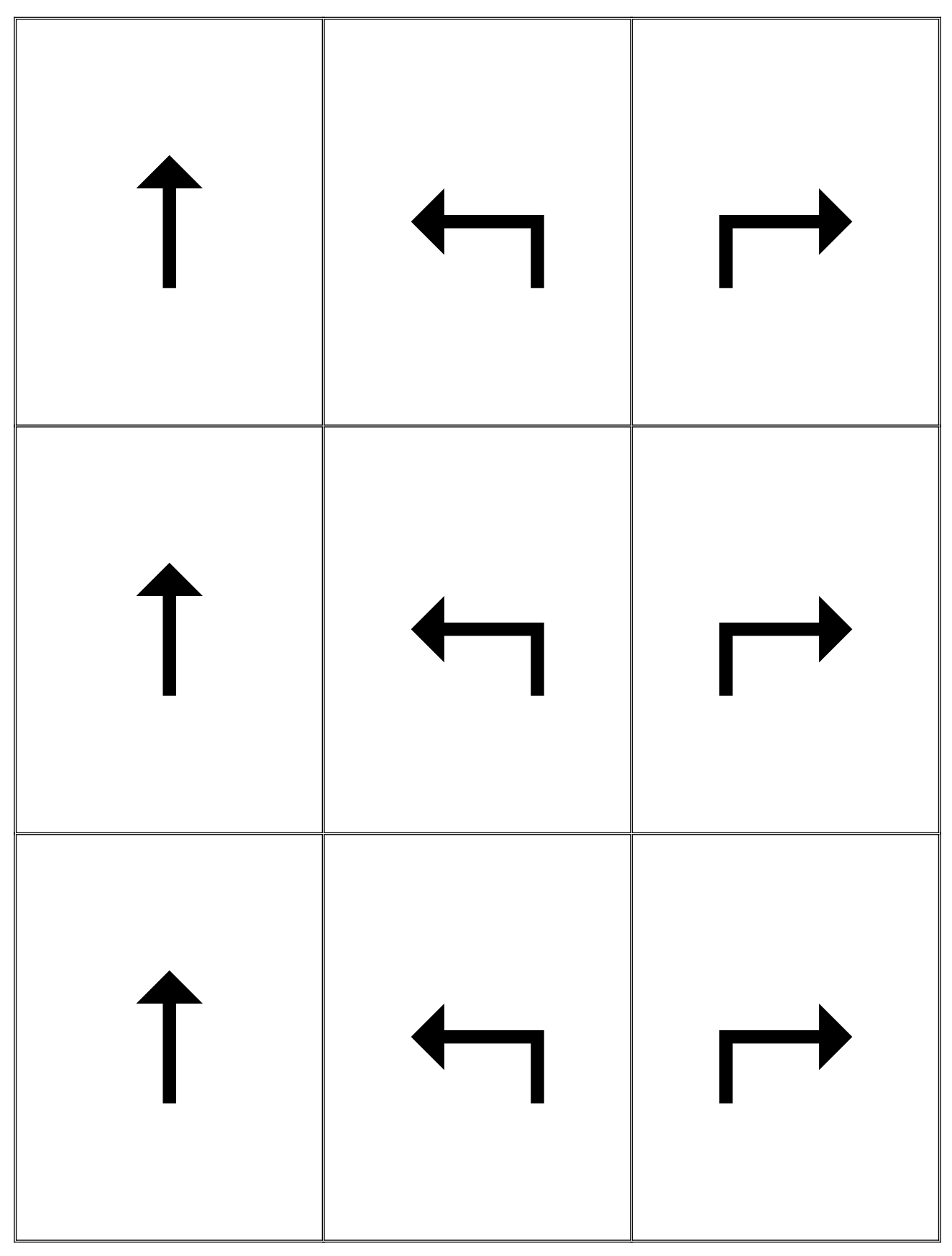

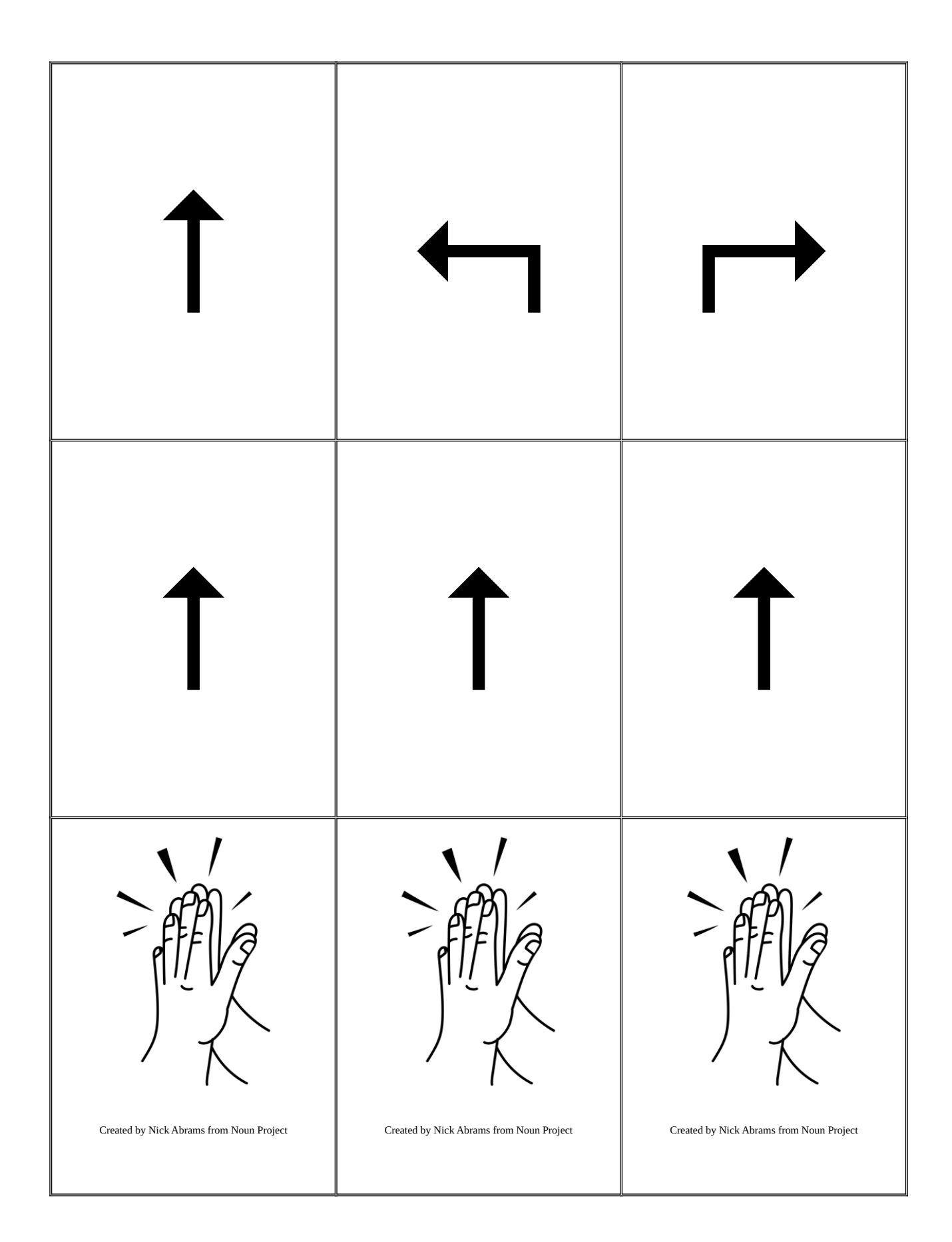

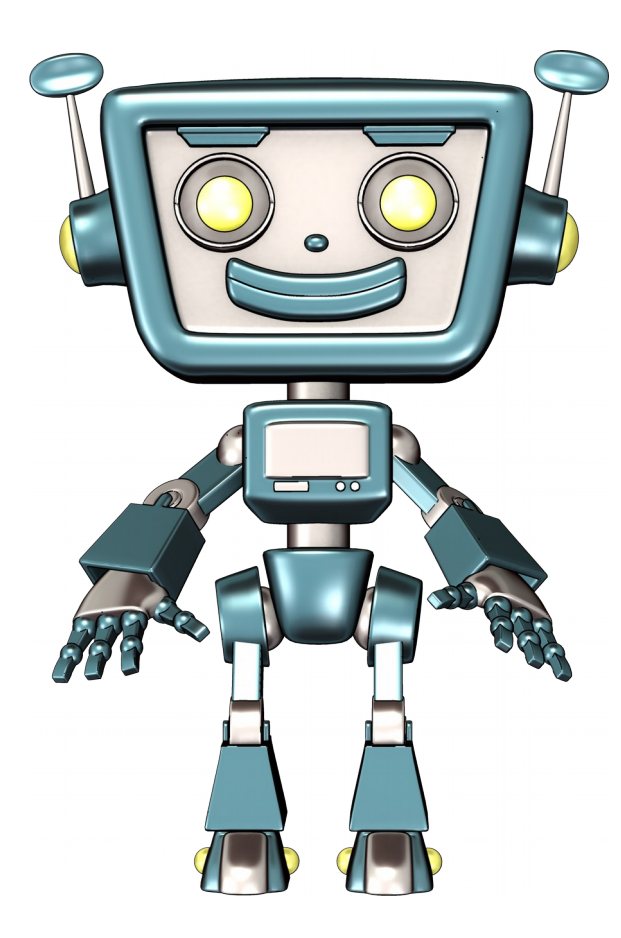

# F**ernsteuterung oder Programmierung?**

Station 2

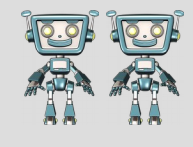

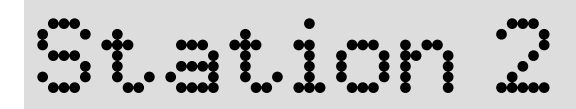

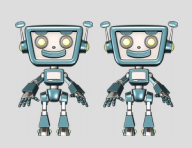

### **Fernsteuerung oder Programmierung?**

Unterschied zwischen Fernsteuerung und Programmierung erkennen.

- 1. Der "Humanoide Roboter" wird auf auf den Boden gestellt und per Fernbedienung gesteuert.
- 2. Auf der Fernbedienung wird die Programmierfunktion aktiviert (Taste: "1→2 Program"). Dannach werden die Befehle eingegeben und durch nochmaliges Drücken der "1-2-Program" Taste abgearbeitet.
- 3. Nach dem Aktivieren der Bewegungssteuerung "SMART CONTROL" wird die Gestensteuerung aktiviert. Der Roboter erkennt mit den **Sensoren** die Handbewegung und folgt den Befehlen.

Verwendeter Roboter:<https://amzn.to/2JnxKSP>

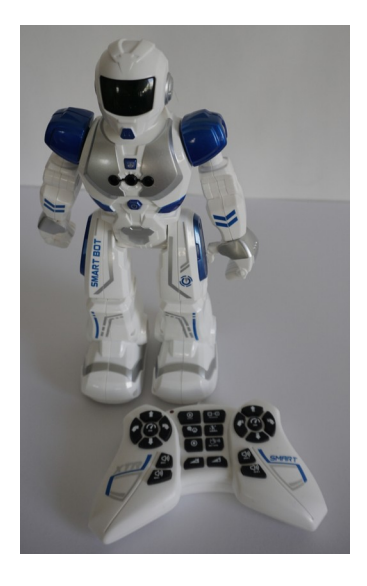

# Station 3

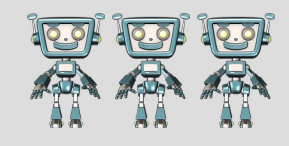

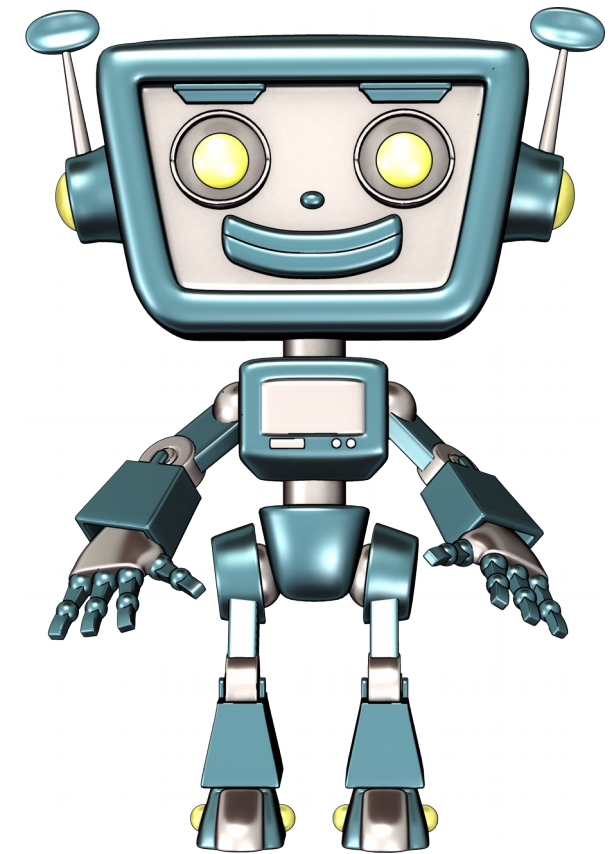

# **Schatzsuche**

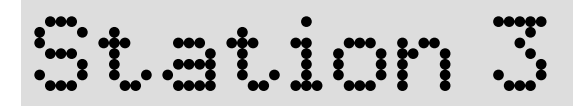

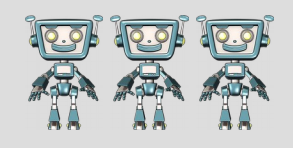

# **Wie sucht ein Roboter den Weg? (Schatzsuche, Graphentheorie)**

Regeln:

- Gibt die "Roboterschachtel" über deinen Kopf
- Schau nur auf deine Füße.
- Geh nur entlang der Seile (Wege).
- Die runden Matten sind die Kreuzungen (Knoten) an denen sich zwei Wege treffen.
- Erforsche alle Wege
- Such den "Schatz"
- Zeichne einen Plan der Wege.

Beispiel

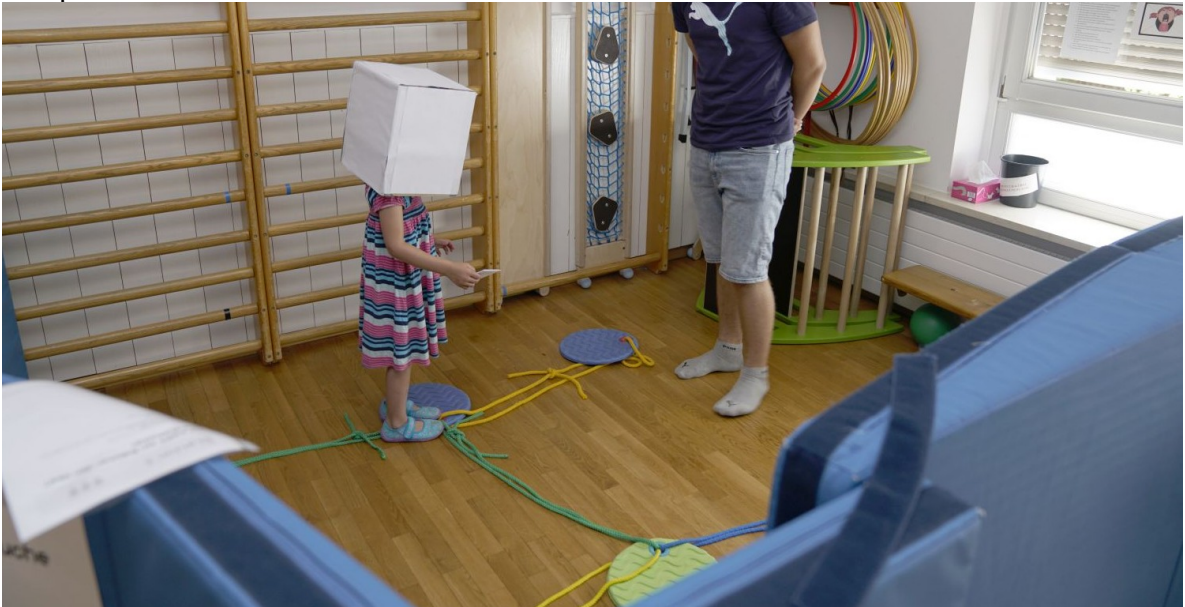

#### Vorbereitung Schachtel:

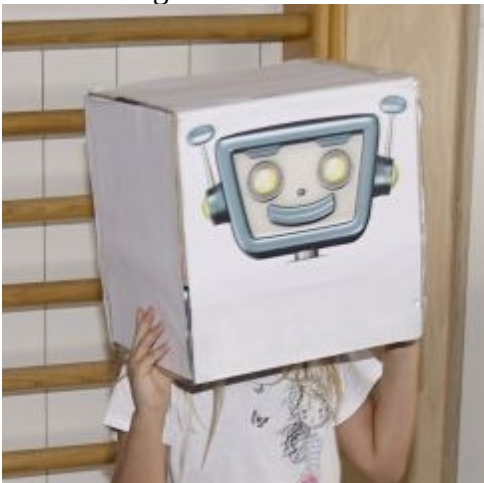

Innen mit Schaumstoff, damit die Schachtel weniger wackelt

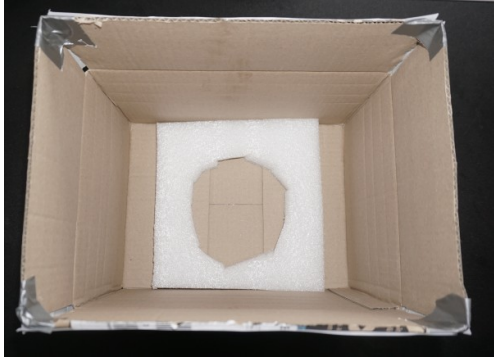

Der Sichtschutz wird aus Matten im Turnsaal aufgebaut. Dabei sollte der Eingang so gestaltet sein, dass die Kinder nicht die Seile und runden Matten sehen.

Auf eine der runden Matten wird ein "Schatz" gelegt (z.B. eine kleine Packung Naschzeug oder ähnliches)

Beispiel für den Aufbau der Matten, Seile, …

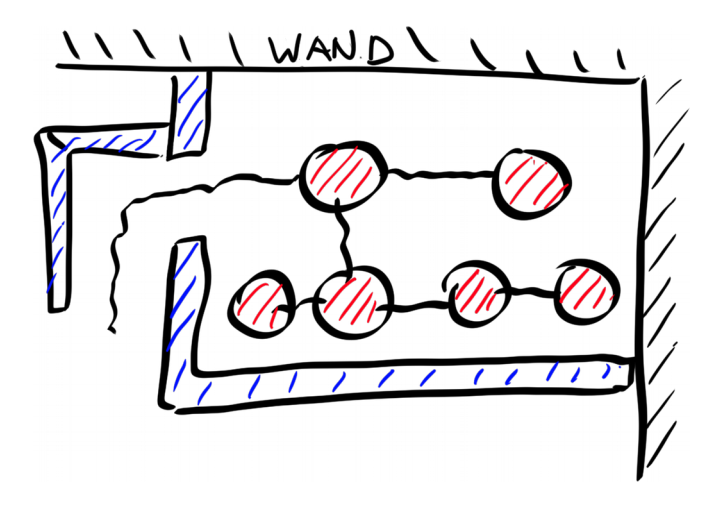

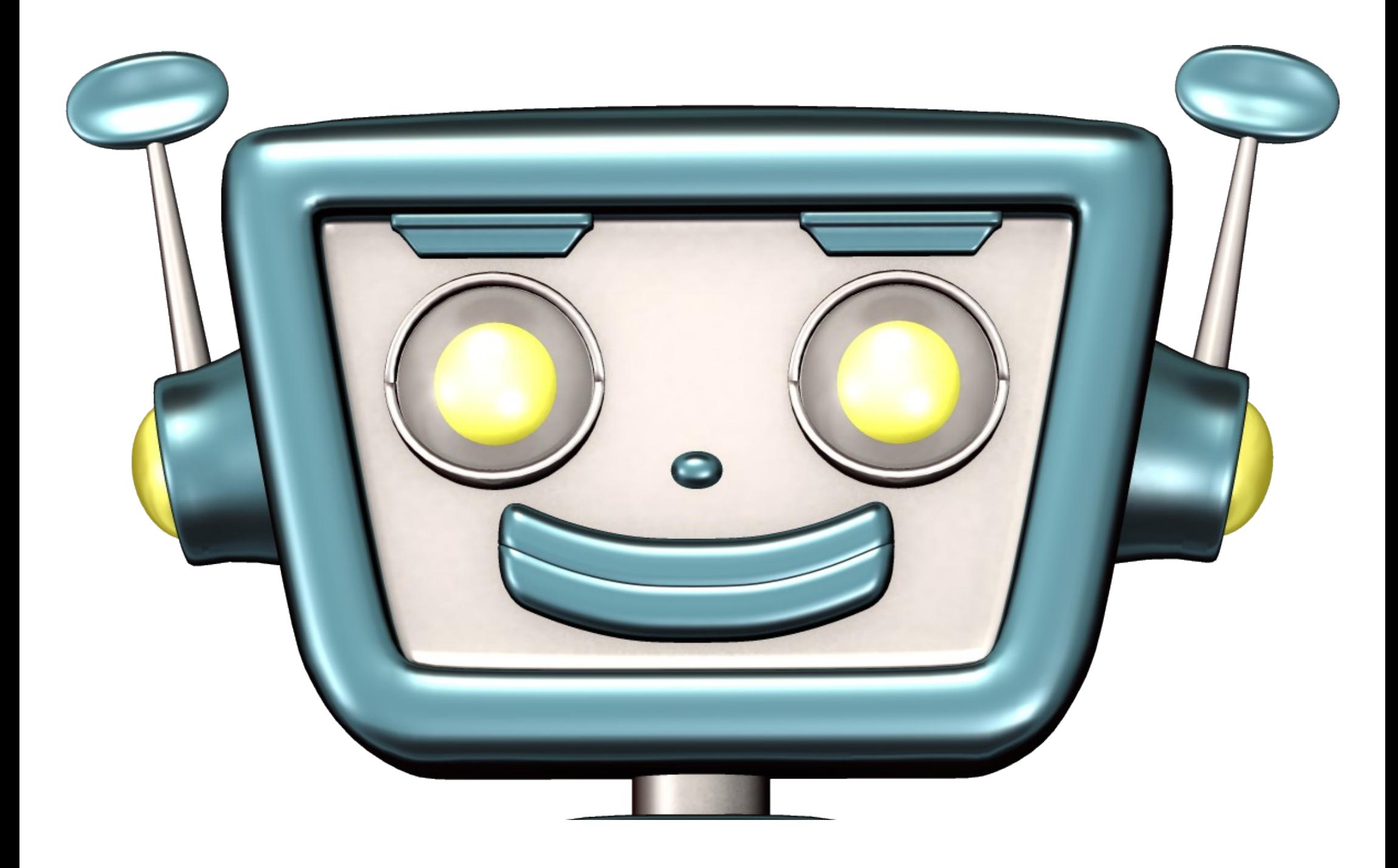

# Station 4

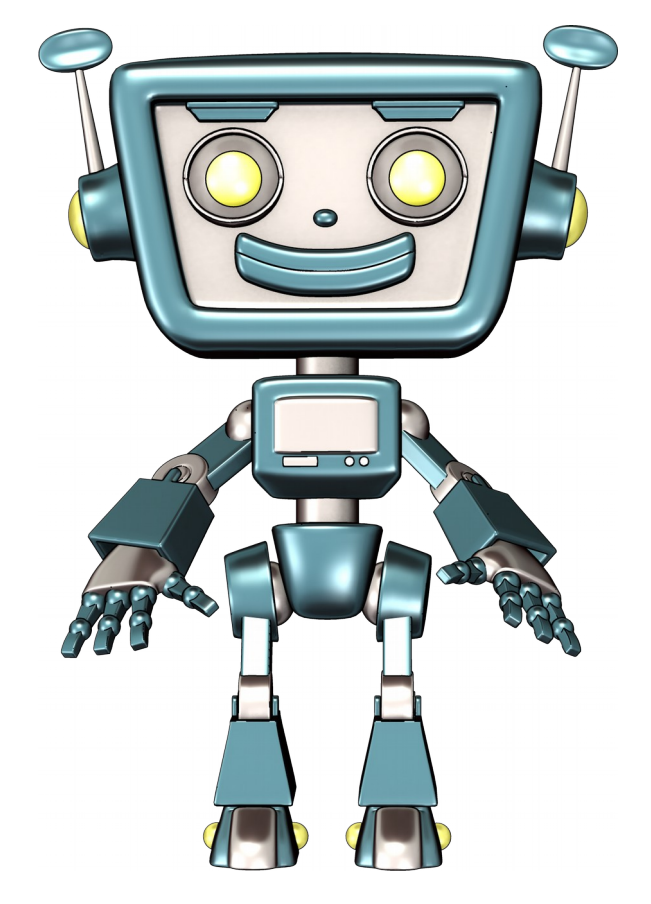

# Zeichner der Einen Eiste Pr **Weight and**

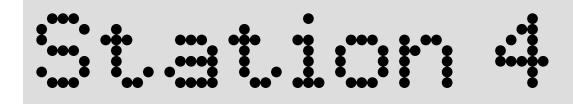

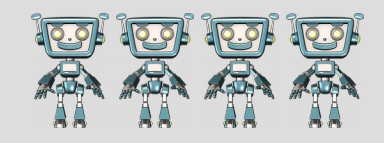

## **Zeichne den Weg (freies Zeichnen)**

Regeln:

- Der Ozobot folgt der Linie.
- Zeichne mit dem Stift eine breite schwarze Linie.
- Setze den Ozobot auf die Linie und schalte ihn ein.
- Klebe mit den Punkte Farbcodes auf die Linie.

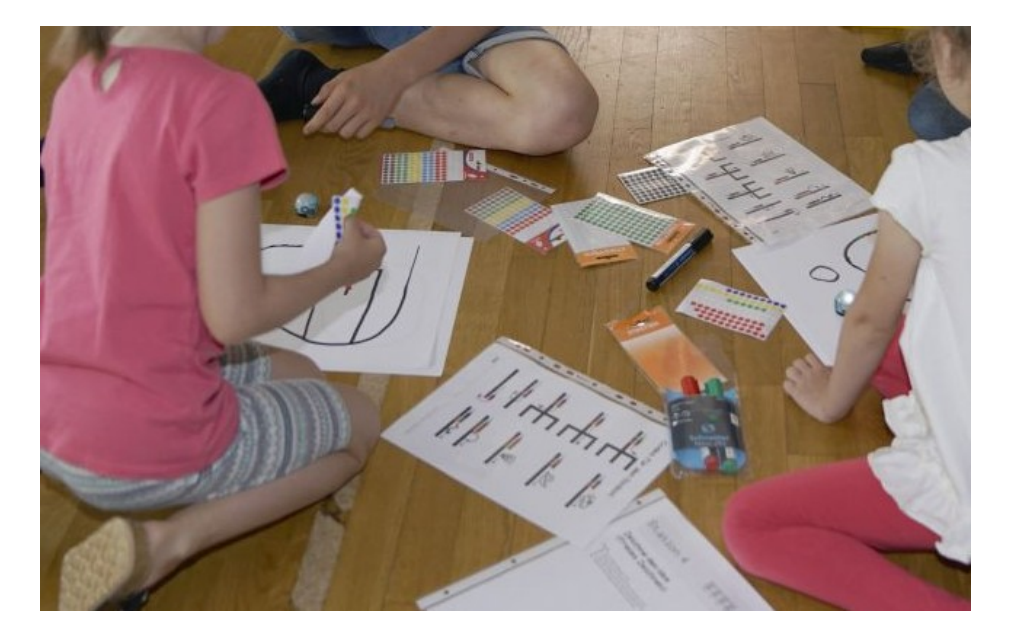

Roboter: Ozobot<https://amzn.to/2uodknX>

# Station 5

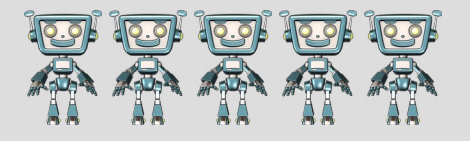

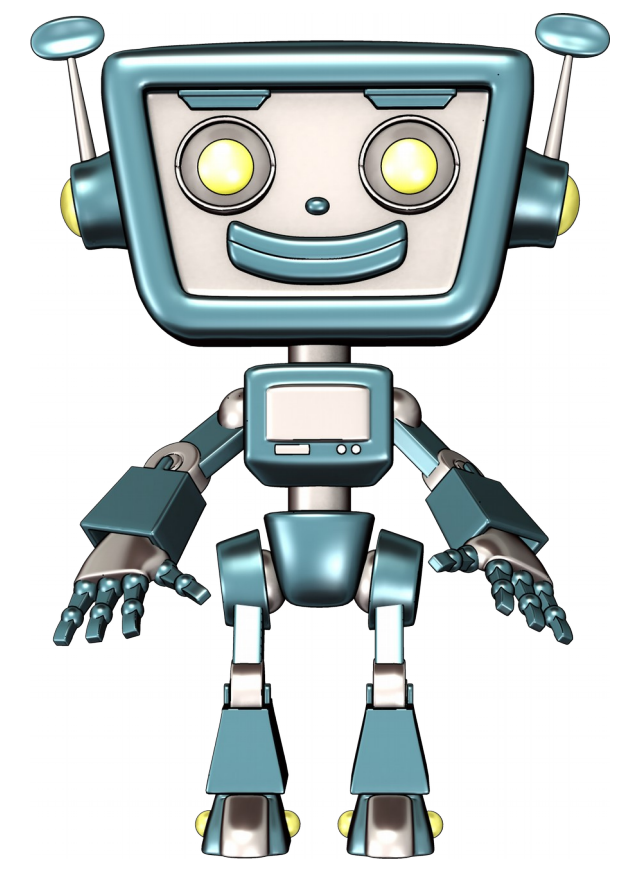

# **Programmieren**  mit Farbe

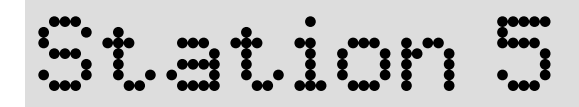

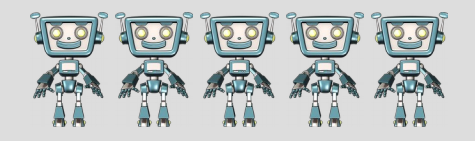

### **Programmieren mit Farbe**

Regeln:

- Der Ozobot folgt der Linie.
- Ein Weg ist vorgegeben und mit Hilfe von Farbcodes sollen dem Ozobot die notwendigen Befehle gegeben werden.
- Klebe auf die Linien Farbcodes, so dass er Ozobot je nach Aufgabenstellung
	- möglichst schnell an das Ziel kommt,
	- bzw. die Aufgaben erfüllt.

Roboter: Ozobot<https://amzn.to/2uodknX>

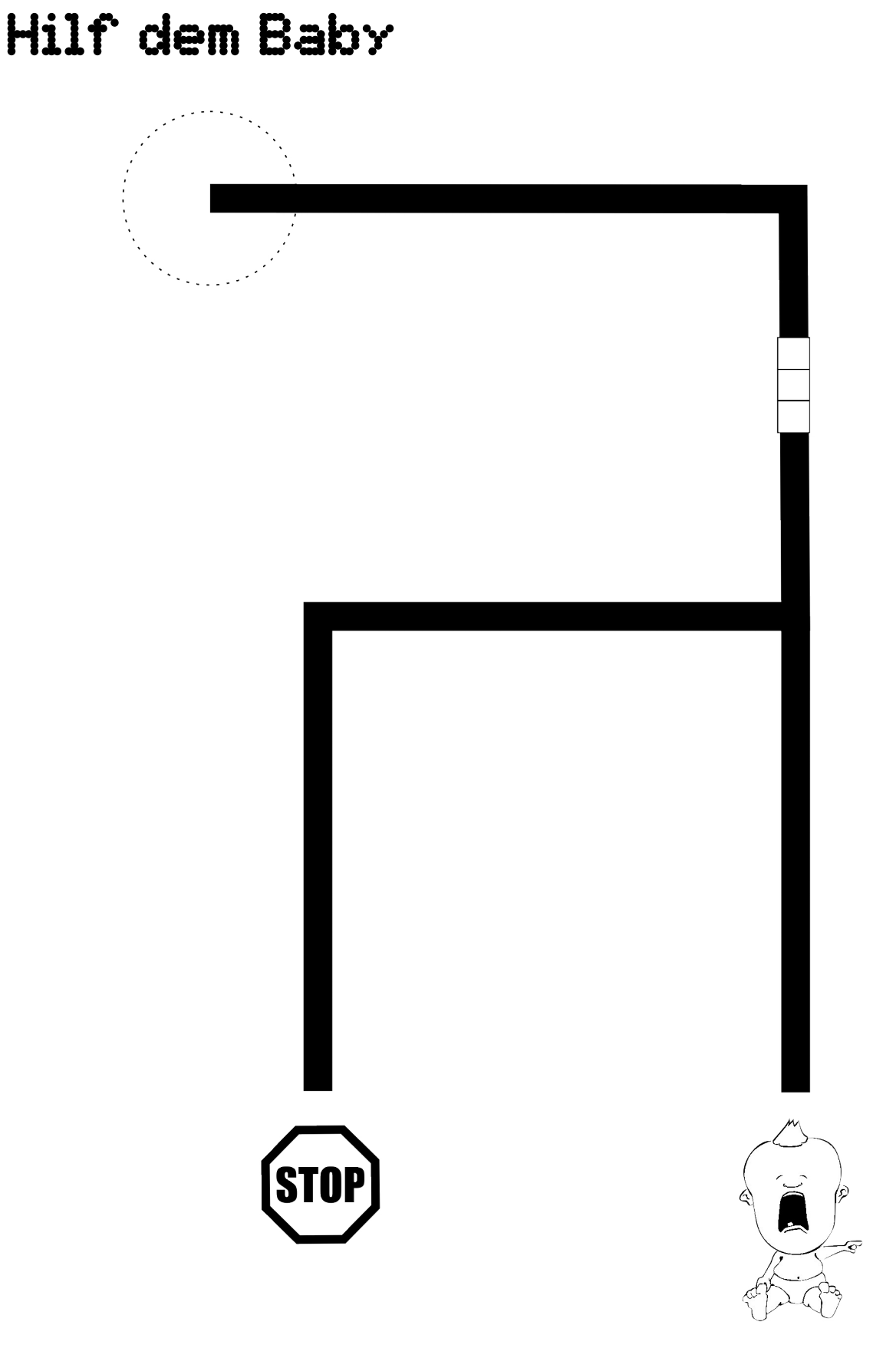

Babyclipart: cc0, darrenbeck/openclipart.org

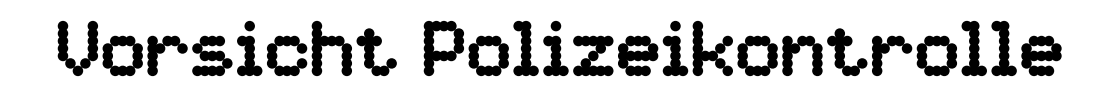

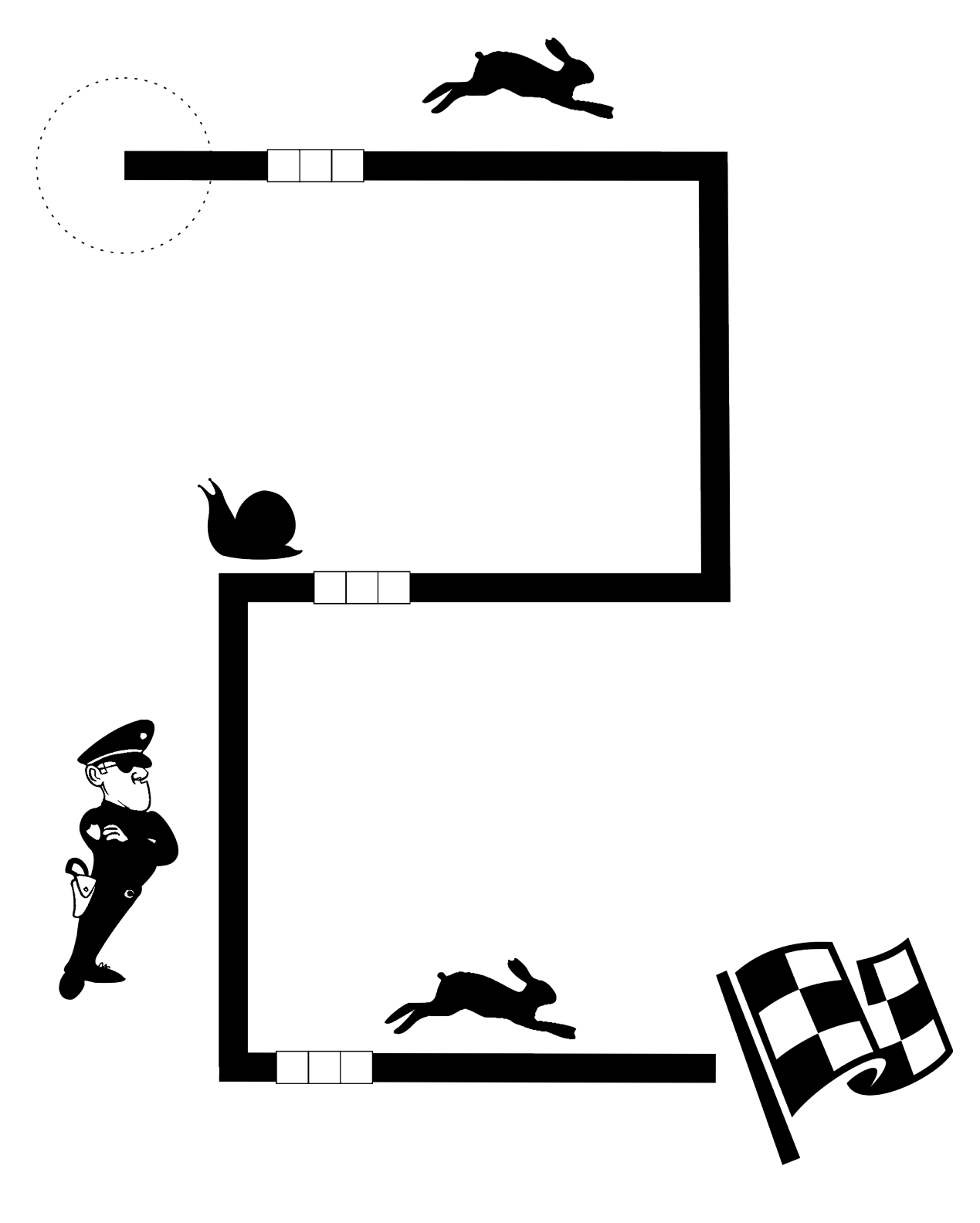

Clipart Polizist: cc0-Lizenz andinuryadin/openclipart.org Clipart Hase: cc0-Lizenz SeriousTux/openclipart.org Clipart Schnecke: cc0-Lizenz Snifty/openclipart.org Clipart Flagge: cc0-Lizenz Sev/openclipart.org

### **Codes für den Ozobot**

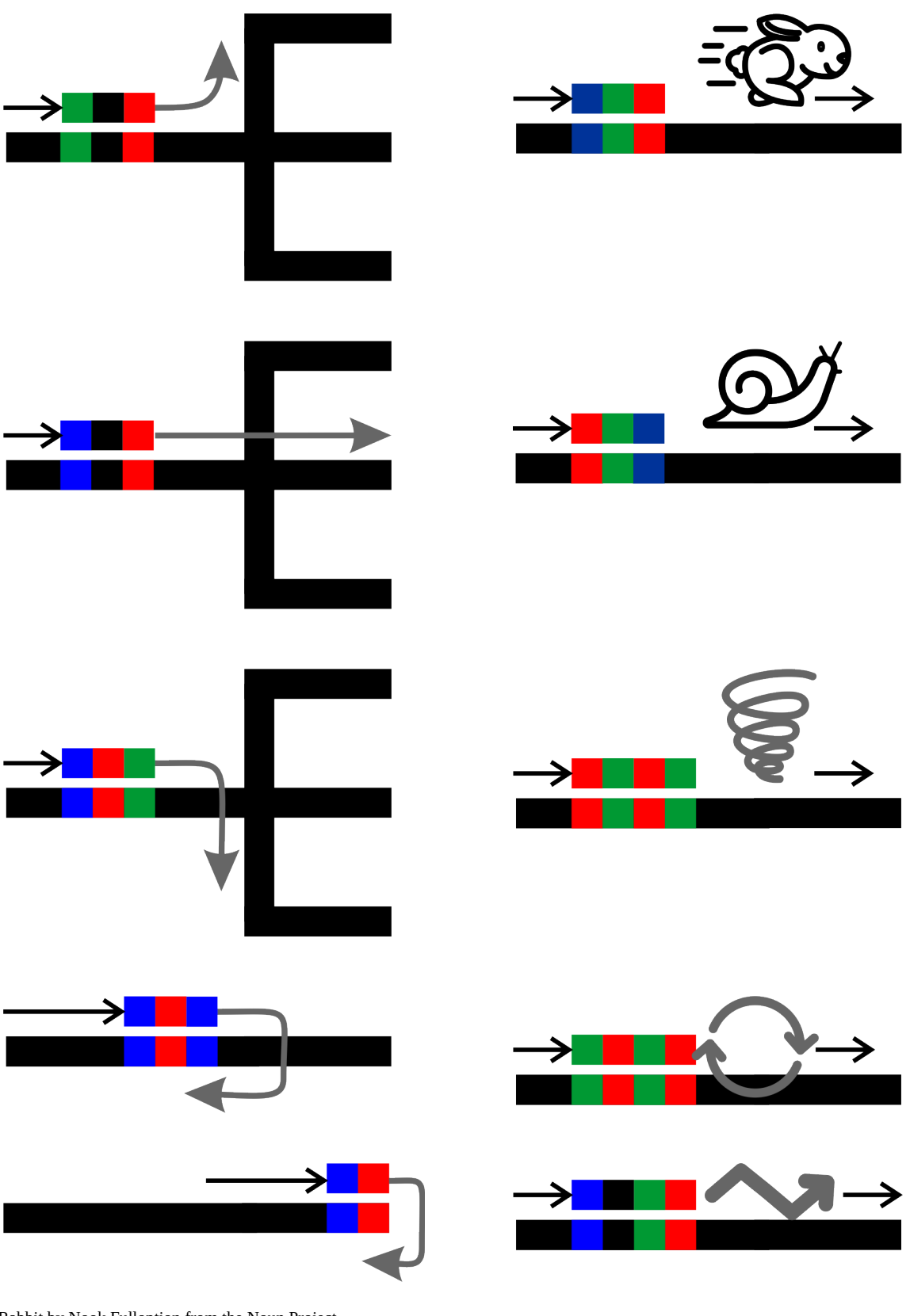

Rabbit by Nook Fulloption from the Noun Project Snail by Symbolon from the Noun Project Tornado by OneShoot from the Noun Project Spin by Ben Davis from the Noun Project Zig Zag by luca fruzza from the Noun Project

# Station 6

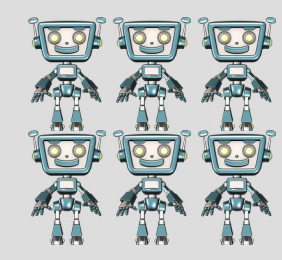

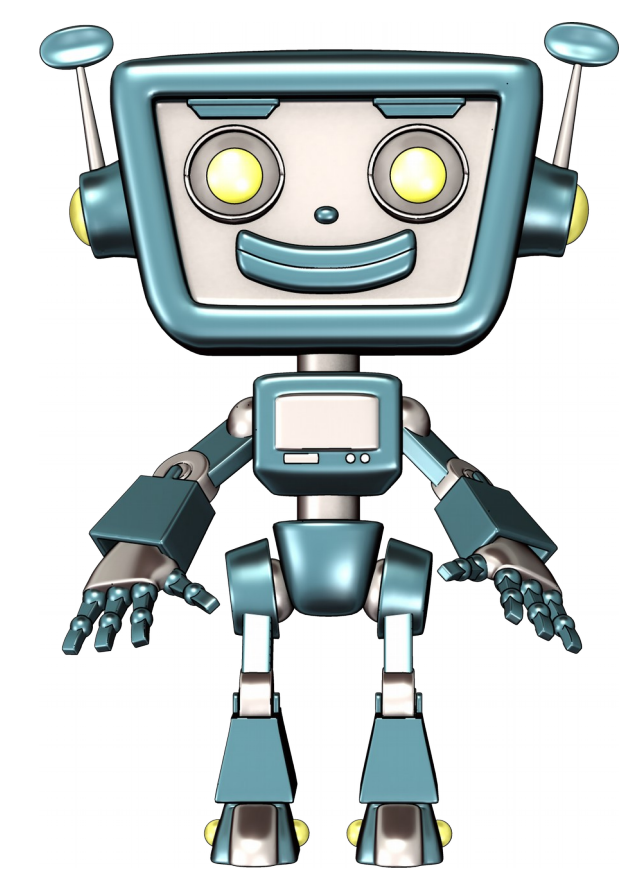

# Geheimcode

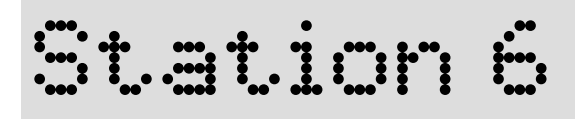

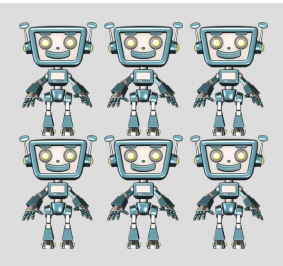

# **Wie kann ein Computer Bilder speichern? (Codierung)**

Anleitung: Kästchen mit "1" werden schwarz angemalt.

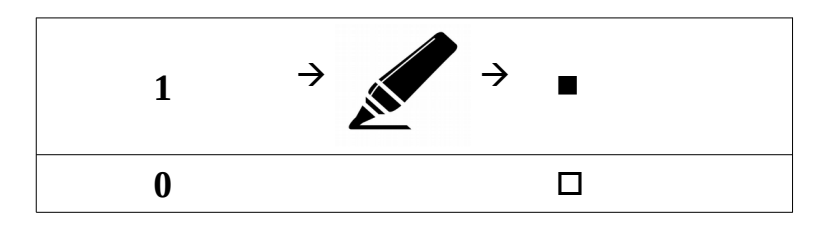

Beispiel:

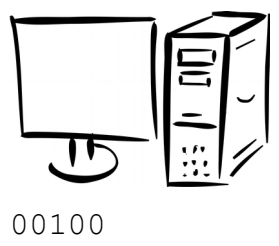

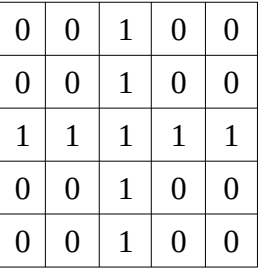

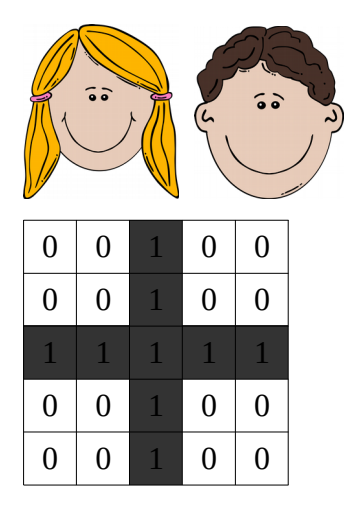

Markergrafik: by Olivier Guin from the Noun Project Computer: CC0 (fortran/openclipart.org) Gesichter: CC0 (Gerald\_G/openclipart.org)

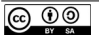

### Welches Bild wurde hier gespeichert?

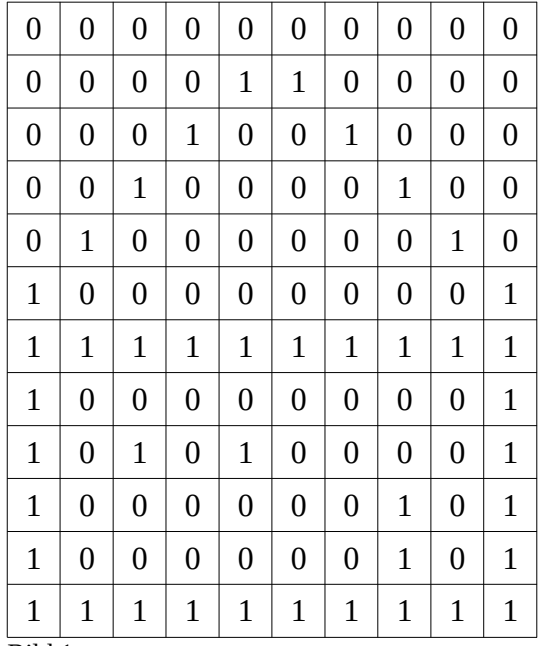

Bild 1

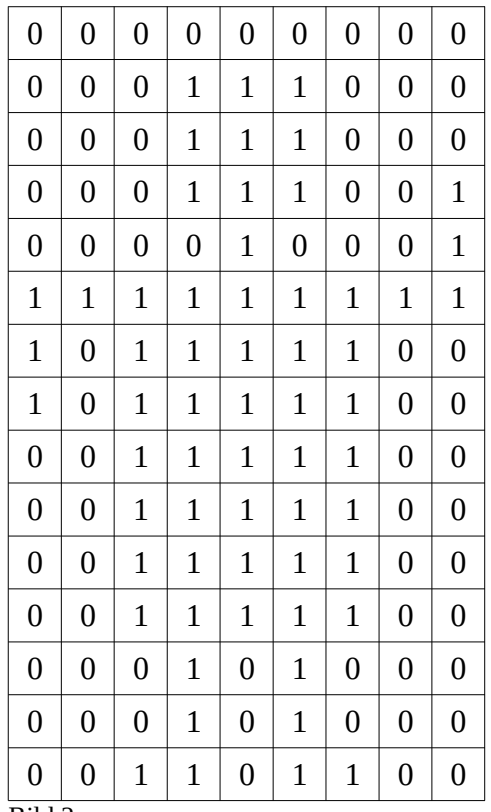

Bild 2

Welches Bild wurde hier gespeichert?

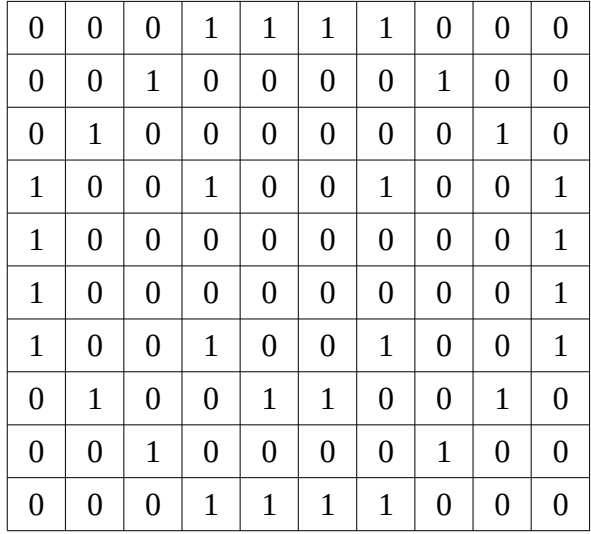

Bild 3

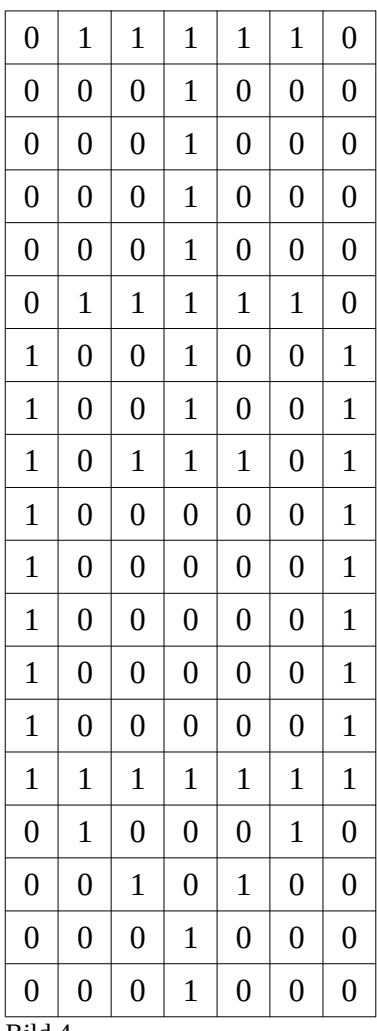

Bild 4

### Welches Bild wurde hier gespeichert?

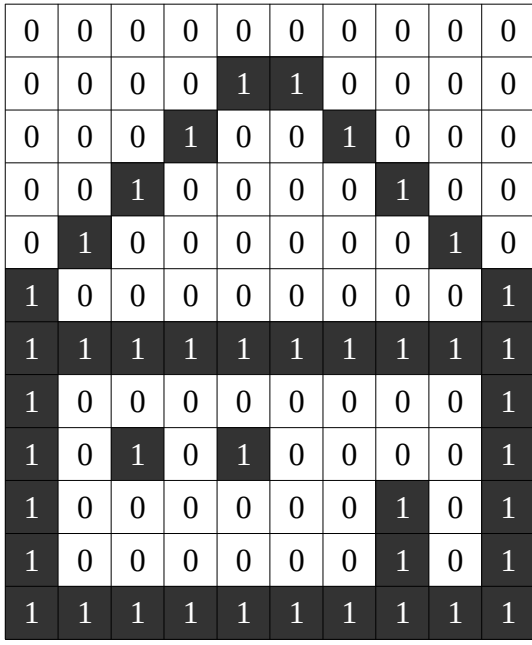

Bild 1 - Haus

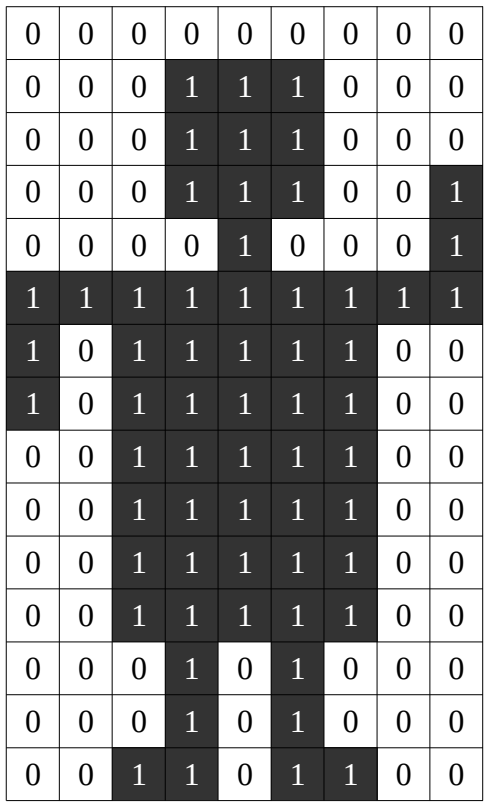

Bild 2 - Roboter

Welches Bild wurde hier gespeichert?

| $\boldsymbol{0}$ | $\boldsymbol{0}$ | $\boldsymbol{0}$ | $\mathbf 1$      | $\mathbf{1}$     | $\mathbf{1}$     | $\mathbf{1}$     | $\boldsymbol{0}$ | $\boldsymbol{0}$ | $\boldsymbol{0}$ |
|------------------|------------------|------------------|------------------|------------------|------------------|------------------|------------------|------------------|------------------|
| $\boldsymbol{0}$ | $\boldsymbol{0}$ | $\mathbf{1}$     | $\boldsymbol{0}$ | $\boldsymbol{0}$ | $\boldsymbol{0}$ | $\boldsymbol{0}$ | $\mathbf{1}$     | $\boldsymbol{0}$ | $\boldsymbol{0}$ |
| $\boldsymbol{0}$ | $\overline{1}$   | $\boldsymbol{0}$ | $\boldsymbol{0}$ | $\boldsymbol{0}$ | $\boldsymbol{0}$ | $\overline{0}$   | $\boldsymbol{0}$ | $\overline{1}$   | $\boldsymbol{0}$ |
| $\mathbf{1}$     | $\boldsymbol{0}$ | $\boldsymbol{0}$ | $\mathbf{1}$     | $\boldsymbol{0}$ | $\boldsymbol{0}$ | $\mathbf{1}$     | $\boldsymbol{0}$ | $\boldsymbol{0}$ | $1\,$            |
| $\mathbf{1}$     | $\boldsymbol{0}$ | $\boldsymbol{0}$ | $\boldsymbol{0}$ | $\boldsymbol{0}$ | $\boldsymbol{0}$ | $\boldsymbol{0}$ | $\boldsymbol{0}$ | $\boldsymbol{0}$ | $\mathbf{1}$     |
| $\mathbf{1}$     | $\boldsymbol{0}$ | $\boldsymbol{0}$ | $\boldsymbol{0}$ | $\boldsymbol{0}$ | $\boldsymbol{0}$ | $\boldsymbol{0}$ | $\boldsymbol{0}$ | $\boldsymbol{0}$ | $\mathbf 1$      |
| $\mathbf{1}$     | $\boldsymbol{0}$ | $\boldsymbol{0}$ | $\mathbf{1}$     | $\boldsymbol{0}$ | $\boldsymbol{0}$ | $\overline{1}$   | $\boldsymbol{0}$ | $\boldsymbol{0}$ | $1\,$            |
| $\boldsymbol{0}$ | $\mathbf{1}$     | $\boldsymbol{0}$ | $\boldsymbol{0}$ | $\mathbf{1}$     | $\mathbf{1}$     | $\boldsymbol{0}$ | $\boldsymbol{0}$ | $\mathbf{1}$     | $\boldsymbol{0}$ |
| $\overline{0}$   | $\overline{0}$   | $\mathbf{1}$     | $\boldsymbol{0}$ | $\boldsymbol{0}$ | $\boldsymbol{0}$ | $\boldsymbol{0}$ | $1\,$            | $\boldsymbol{0}$ | $\boldsymbol{0}$ |
| $\boldsymbol{0}$ | 0                | $\boldsymbol{0}$ | $\mathbf{1}$     | $\mathbf{1}$     | $\mathbf{1}$     | $\mathbf{1}$     | $\boldsymbol{0}$ | $\boldsymbol{0}$ | 0                |

Bild 3 – Smiley

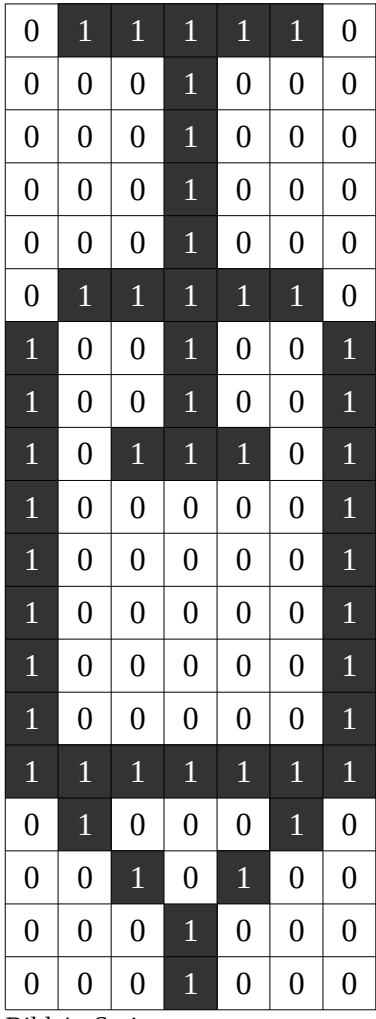

Bild 4 - Spritze

# Station 7

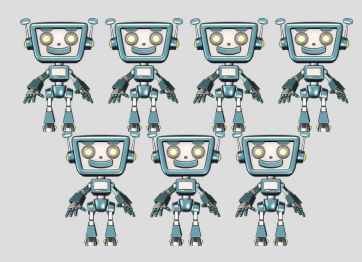

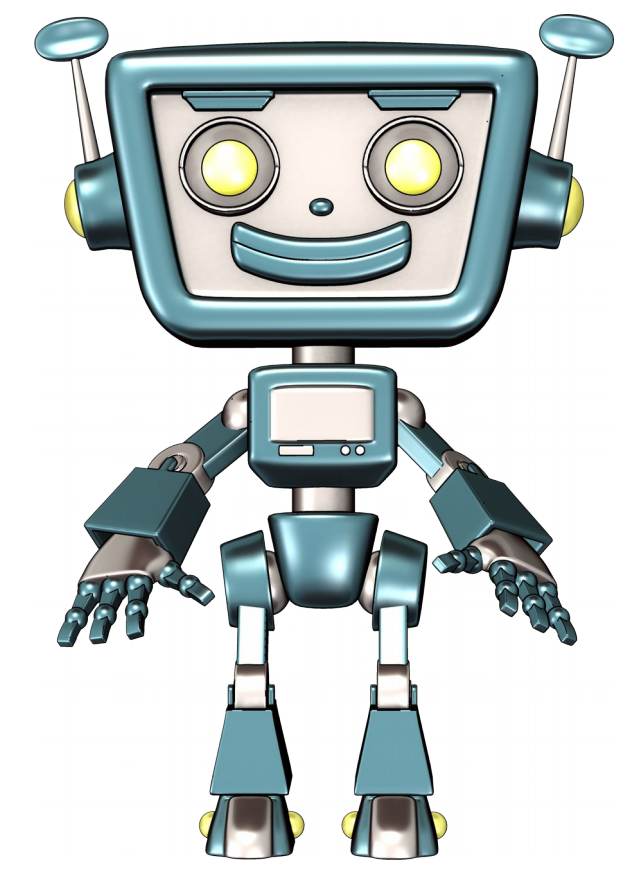

# **Warum fällt der Staubsaugerroboter nicht über die Stiege?**

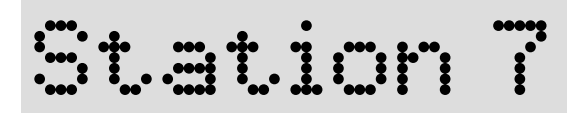

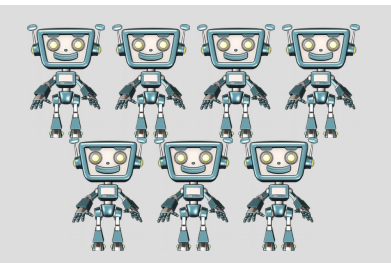

### **Warum fällt der Staubsauger nicht über die Stiege?**

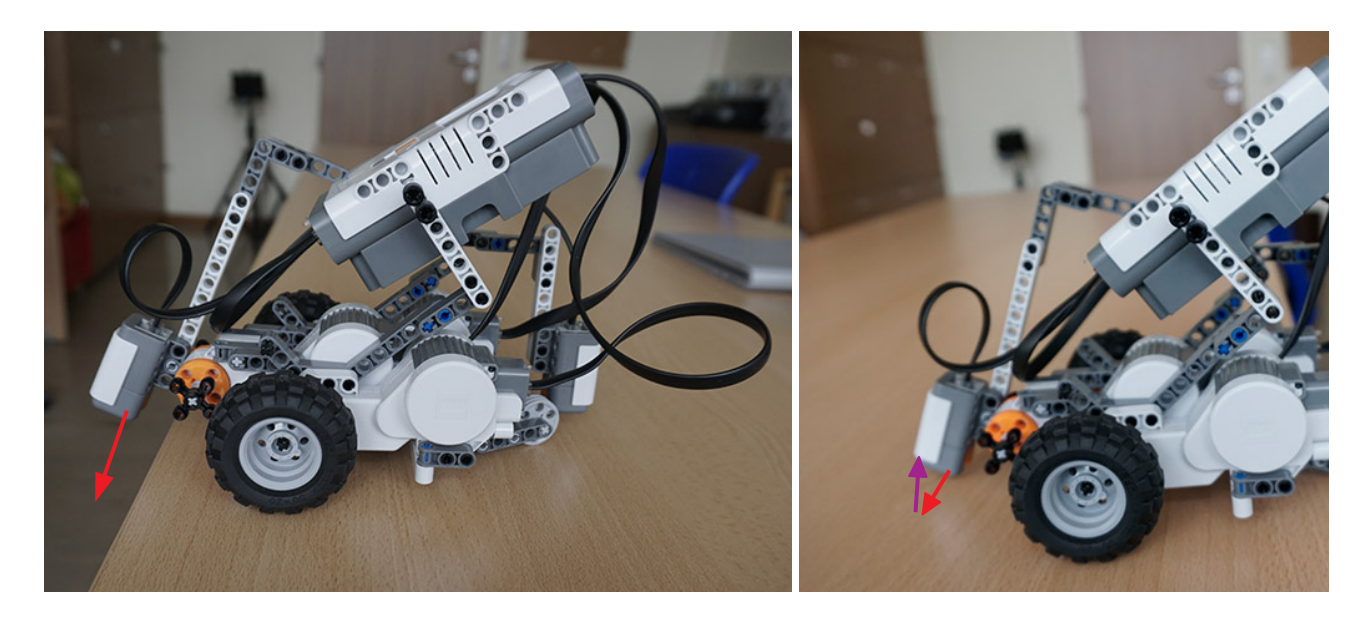

Staubsauger-Roboter von unten

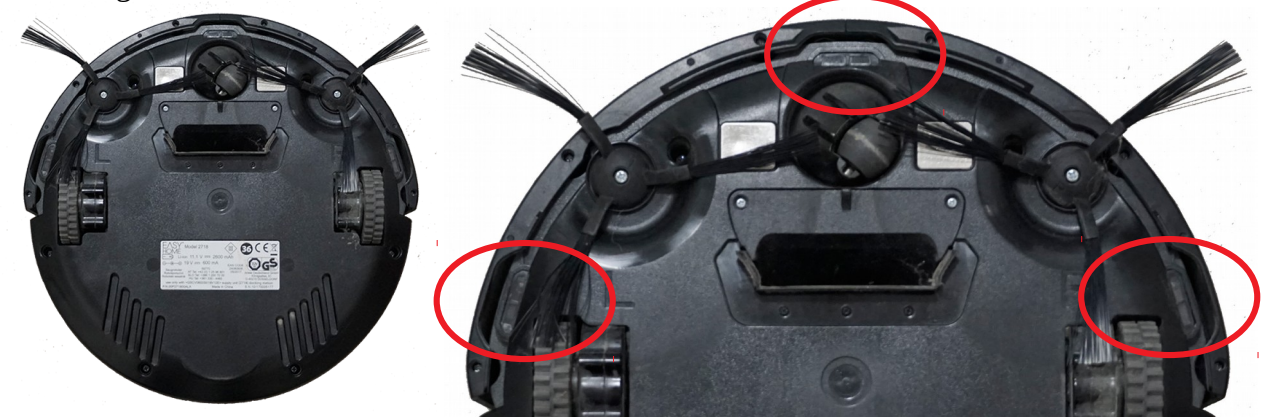

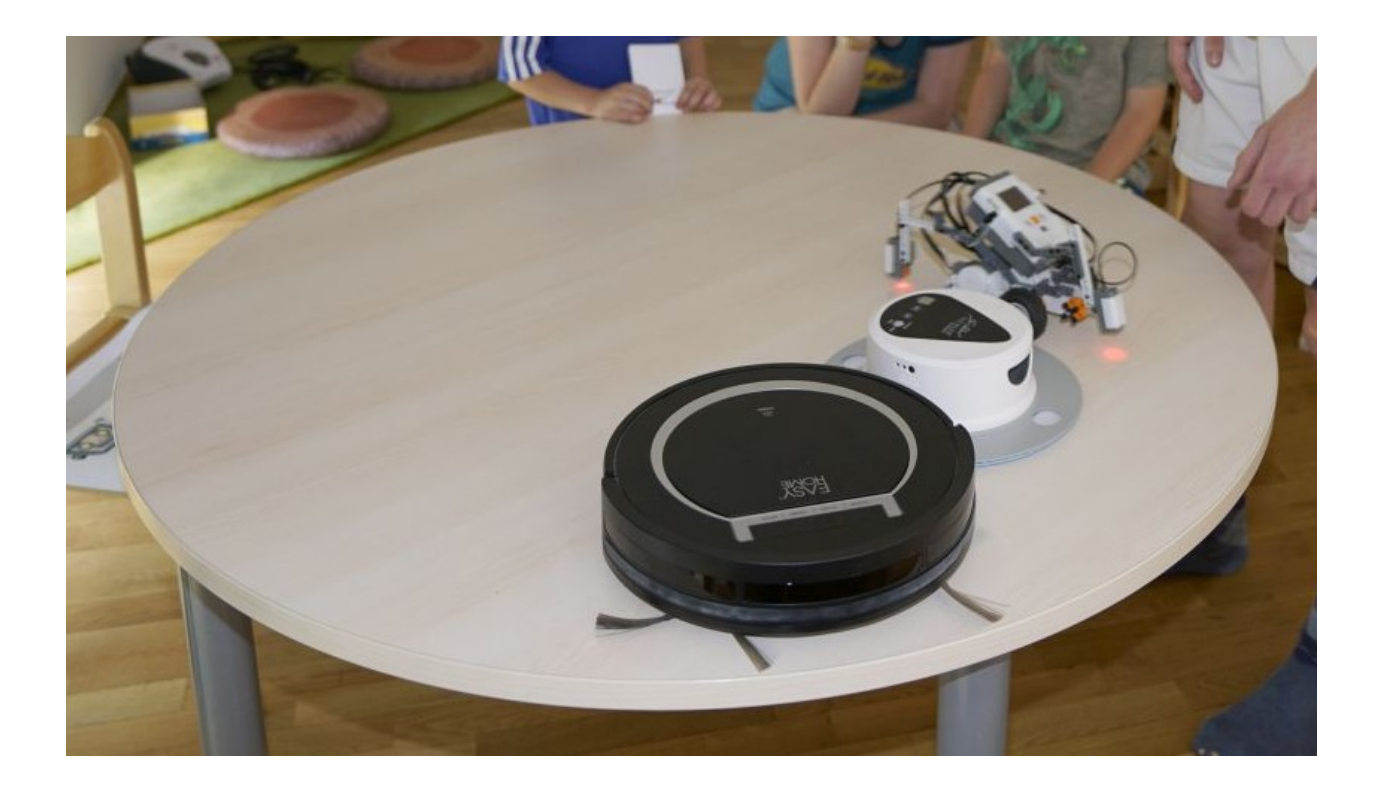

# Station 8

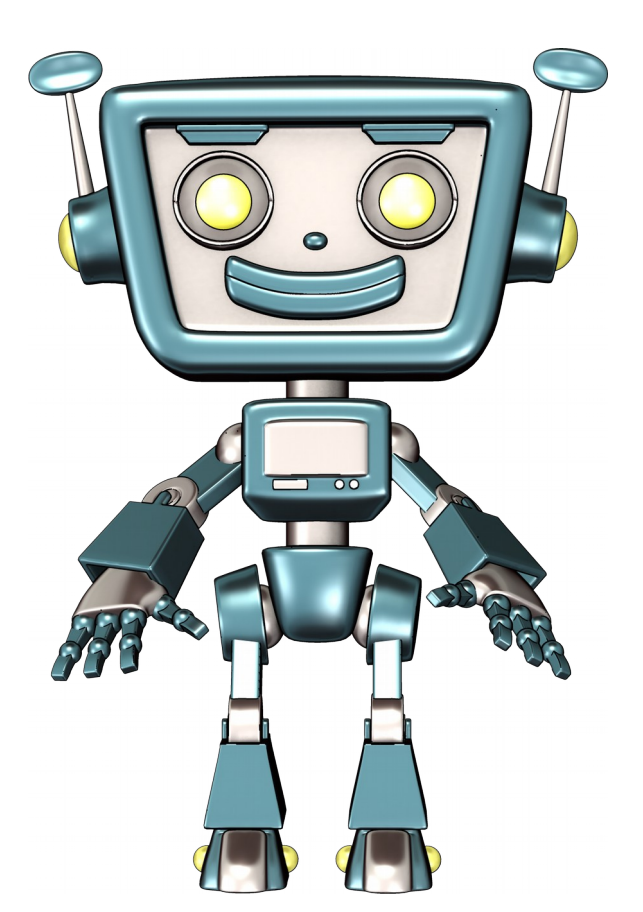

# Sortieren wie be ein Computer

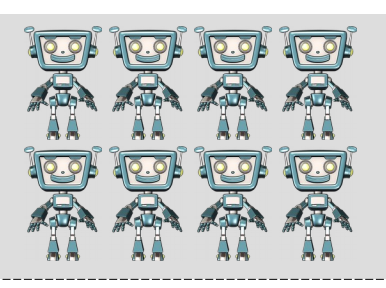

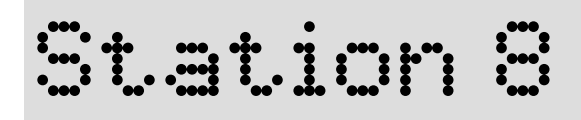

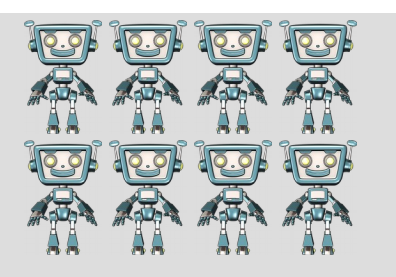

# **SORTIEREN – Bubblesort**

Wie kann ein Computer eine Liste sortieren?

Türme sollten nach dem Kriterium "Höhe" sortiert werden.

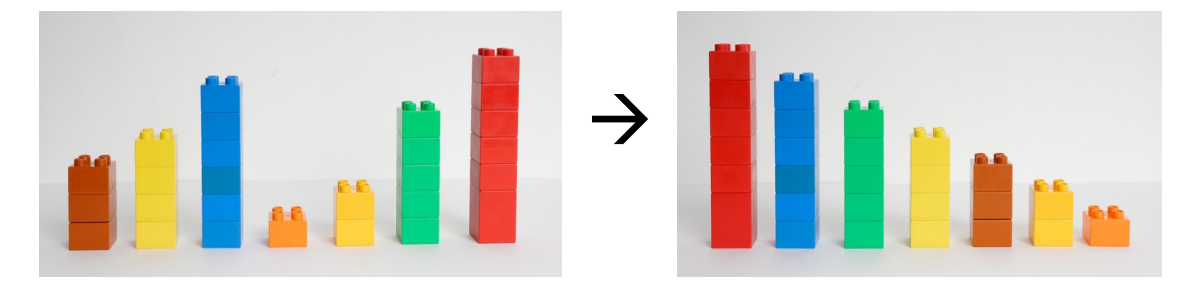

Regeln:

- Zwei benachbarte Türme (1-2; 2-3; 3-4; ...) werden verglichen. Ist der erste Turm niedriger als der zweite werden sie vertauscht.
- Nach dem Vergleich des letzten Turmpaares wird wieder von vorne mit den ersten beiden Türmen begonnen.
- Solange die Reihe unsortiert wird immer wieder von vorne gestartet.

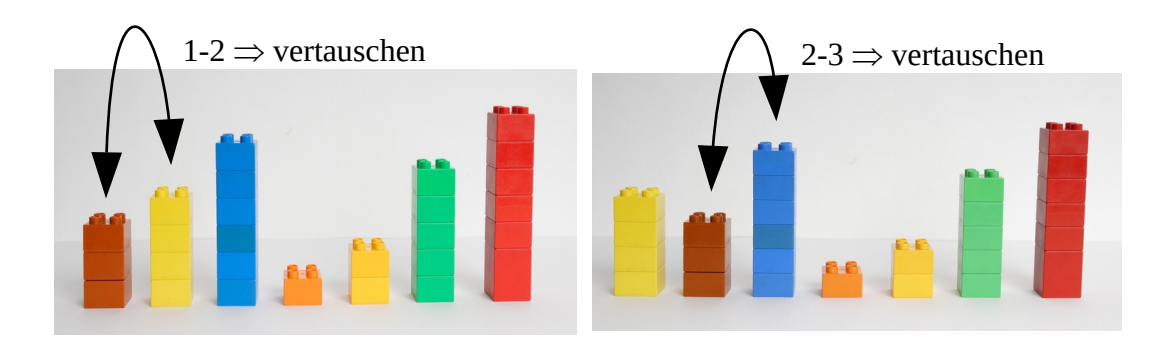

 $3-4 \Rightarrow$  nicht vertauschen

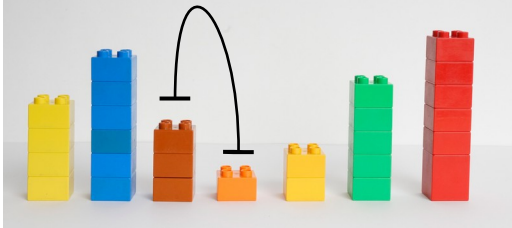

# Station 9

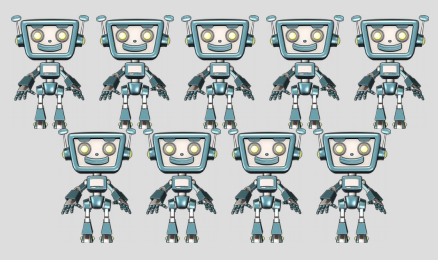

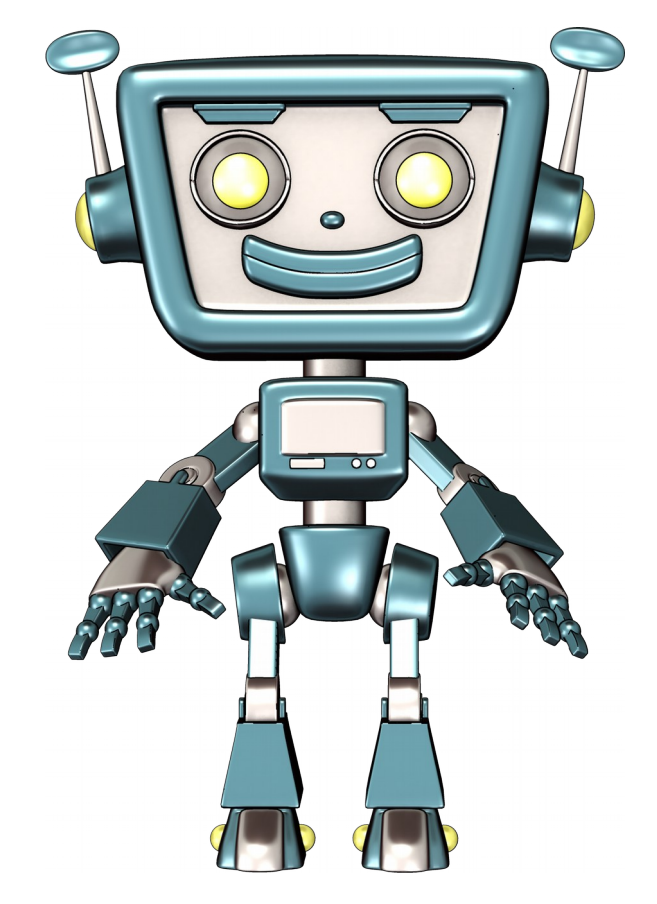

# Fütt.t.mr.m.d. **Tierre**

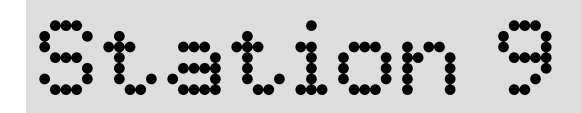

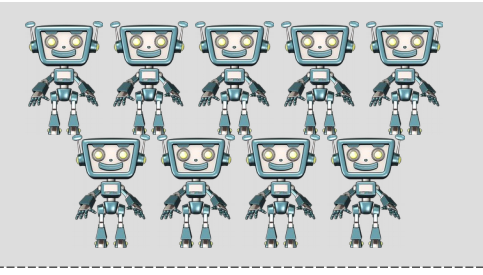

# **Füttere das Tier**

Ein Tier muss gefüttert werden. Der Futterroboter (BlueBot) muss den Weg zum Tier finden.

Variante 1: Programmiere einen direkten Weg zum Tier

Variante 2: Programmieren einen Weg zum Tier und fahre unterwegs über das Futter um es "aufzuladen".

Die Klebezettel sind Hindernisse und dürfen nicht überfahren werden.

Roboter: BlueBot:<https://amzn.to/2unU2iD> (alternativ: BeeBot: [https://amzn.to/2Jopzpn\)](https://amzn.to/2Jopzpn)

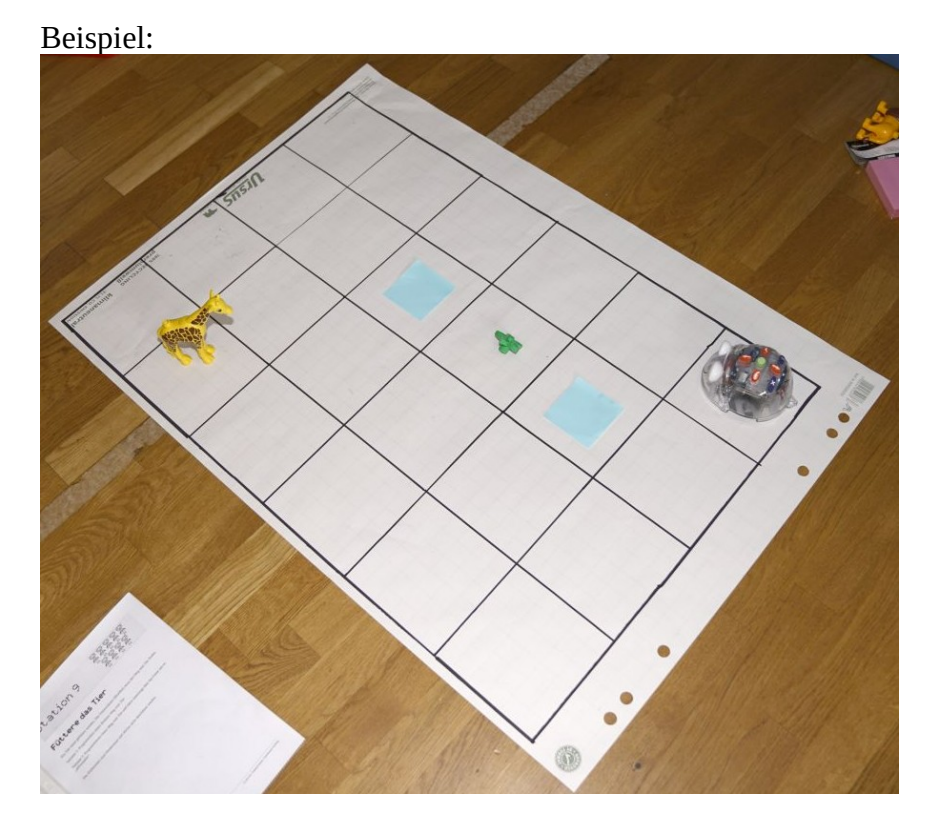

Das Raster kann kostengünstig auf Flipchartpapier gemalt werden.

Station 10

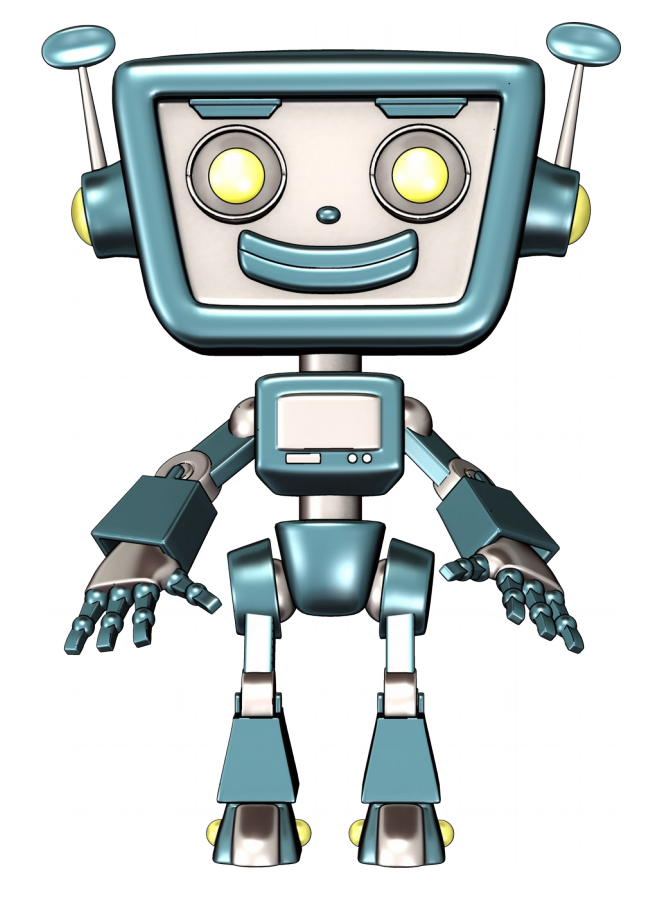

# Zeige 1 millet Class **Roboter den Wegeneral**

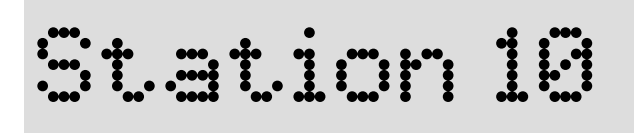

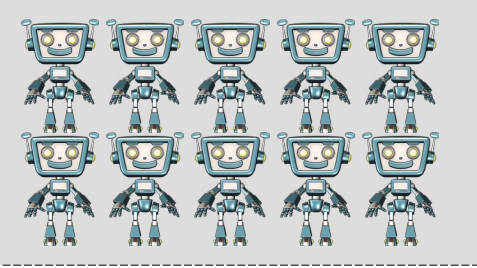

Regeln:

- Der Ozobot folgt der Linie.
- Zeichne mit dem Stift eine breite schwarze Linie durch das Labyrinth.
- Setze den Ozobot auf die Linie und schalte ihn ein.
- Evtl.: Klebe mit den Punkte Farbcodes auf die Linie
	- damit der Roboter einen bestimmten Weg fährt, wenn man sich verzeichnet hat
	- mit Figuren (Tornado, ...) damit es lustiger aussieht.

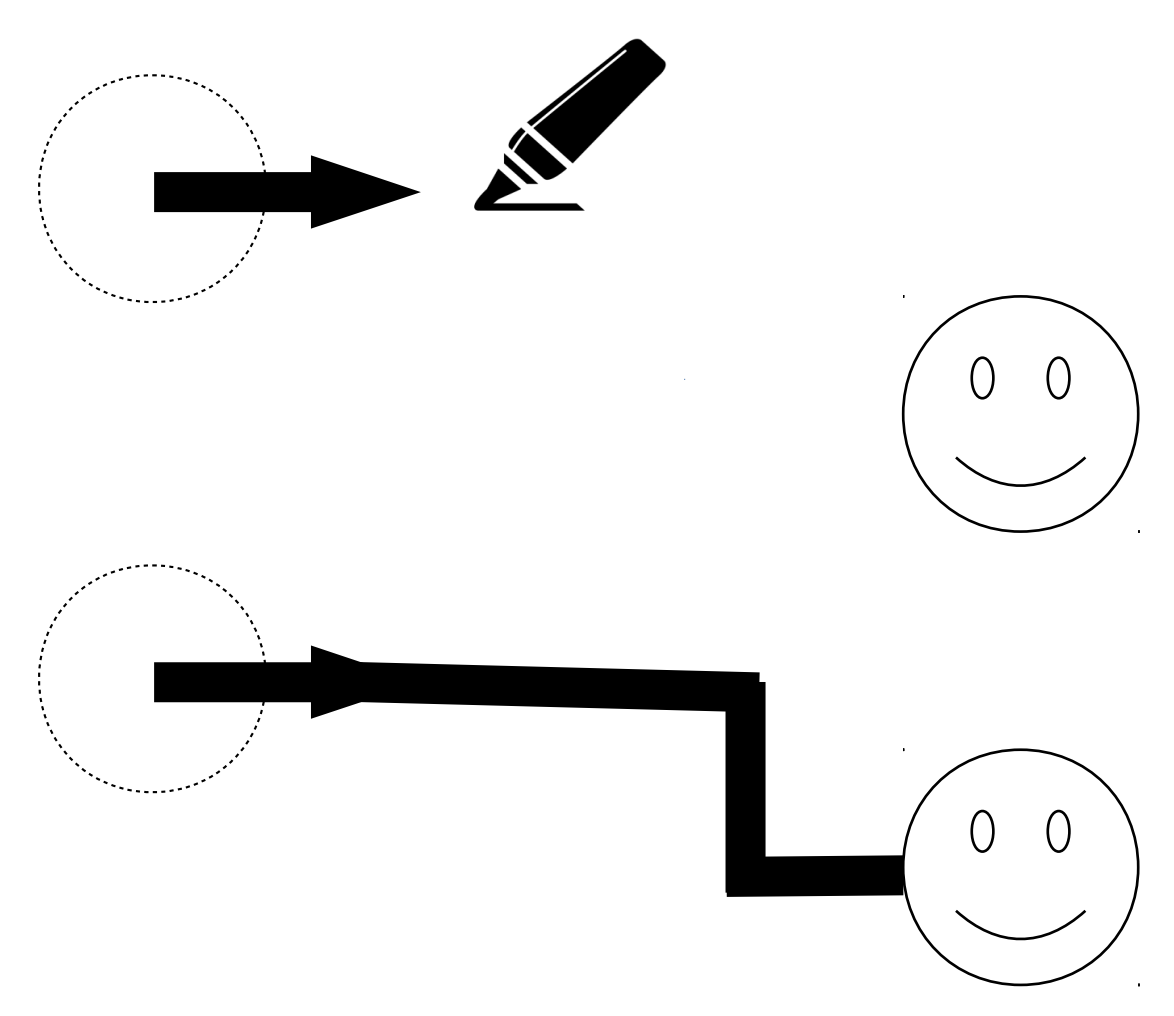

Markergrafik: by Olivier Guin from the Noun Project Roboter: Ozobot<https://amzn.to/2uodknX>

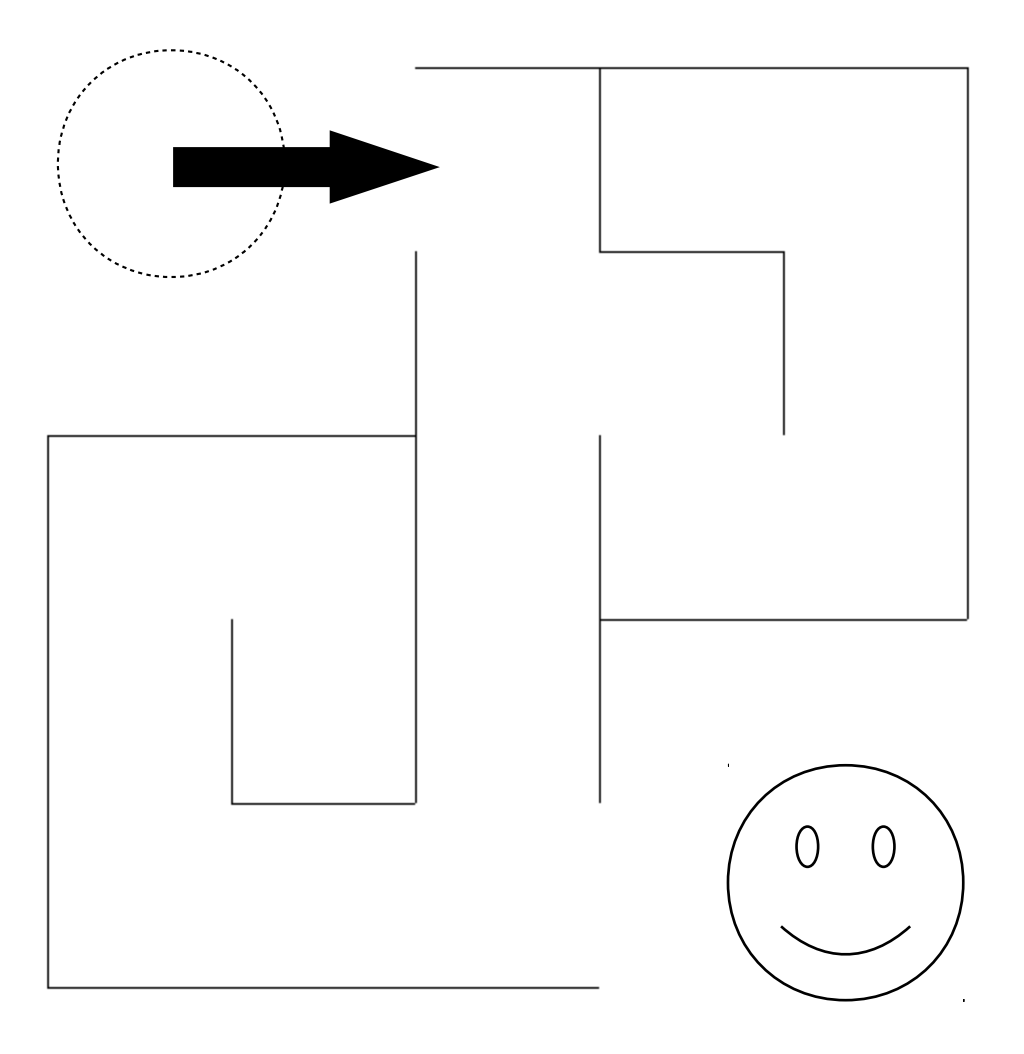

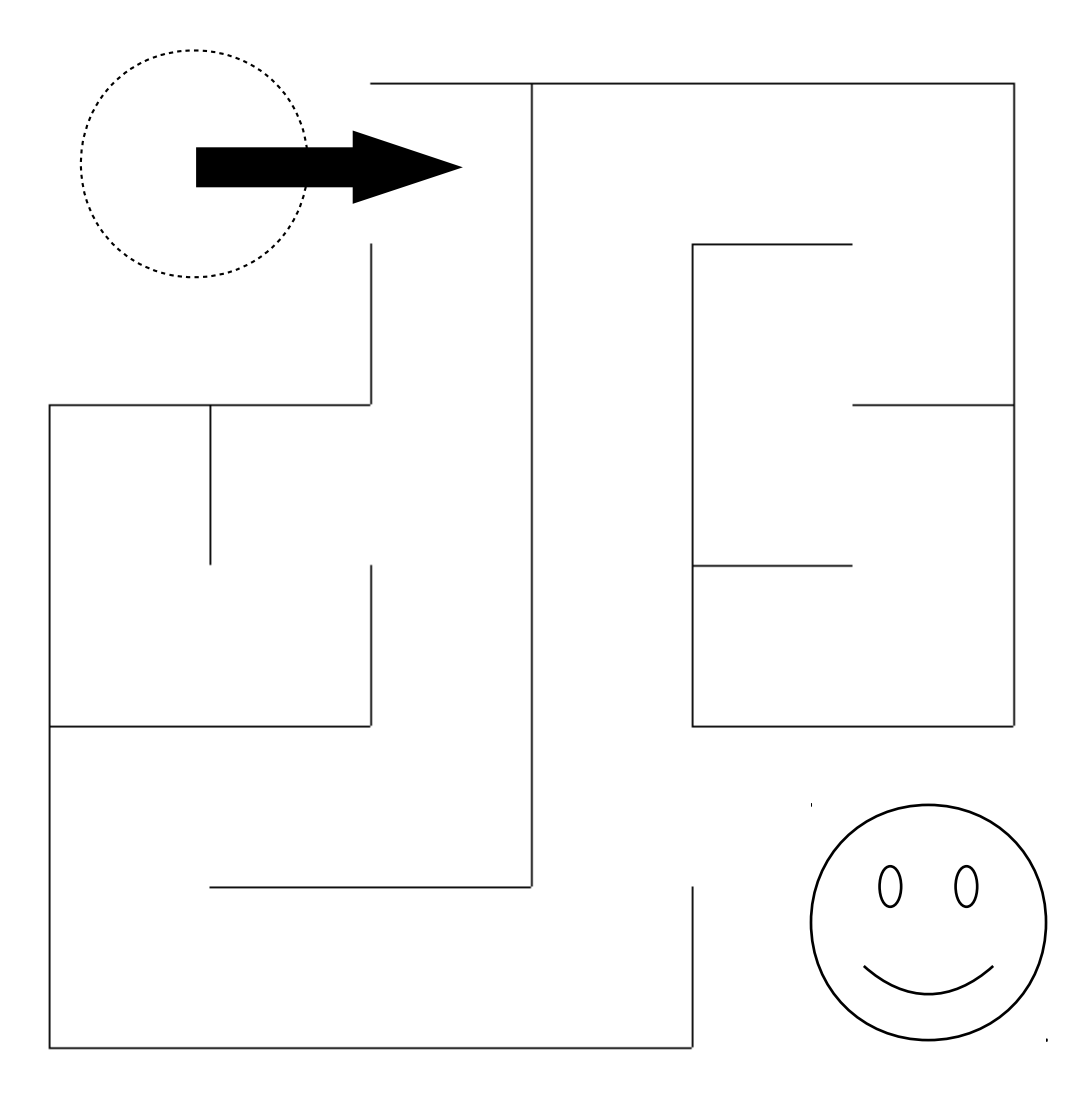

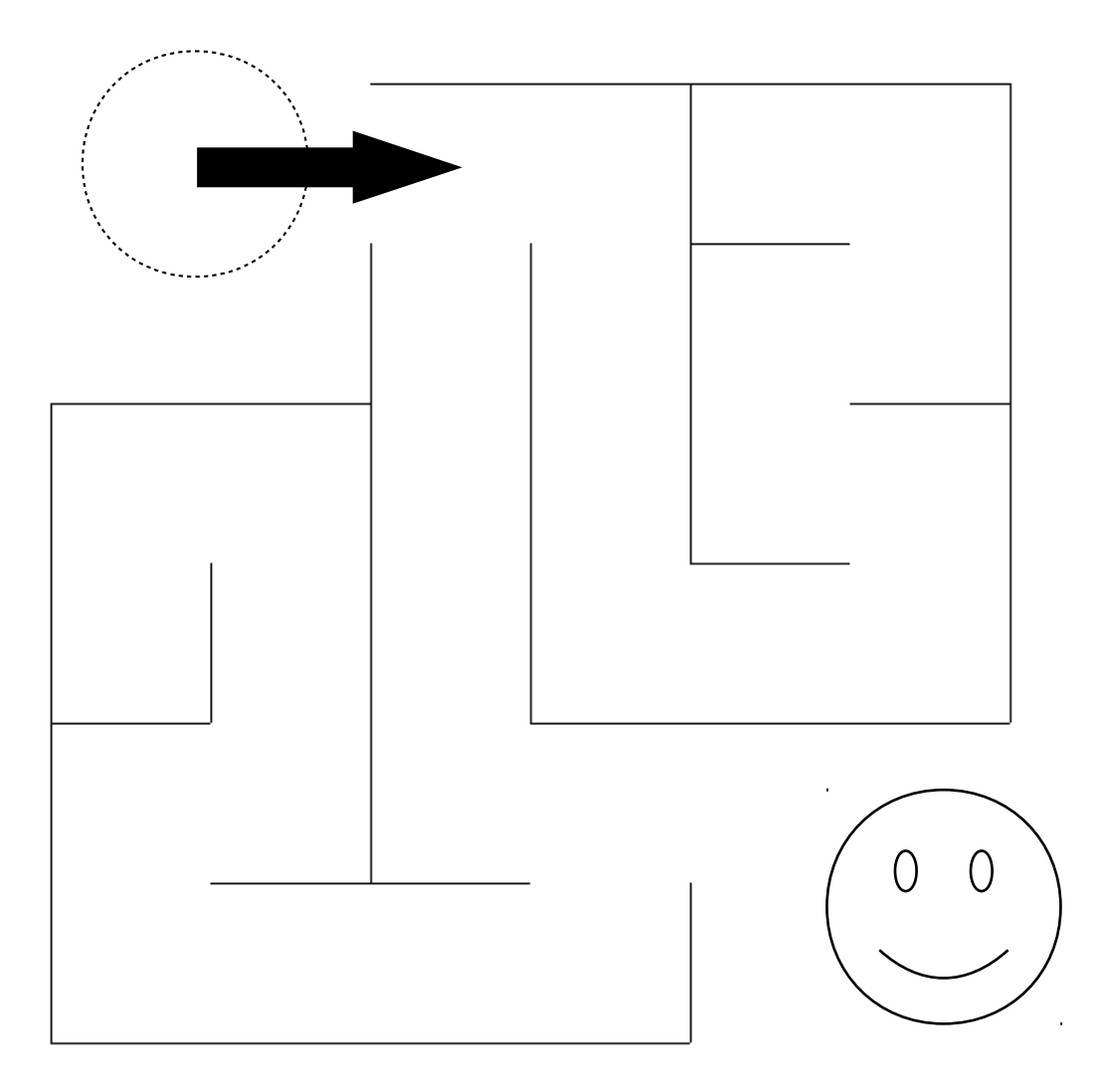

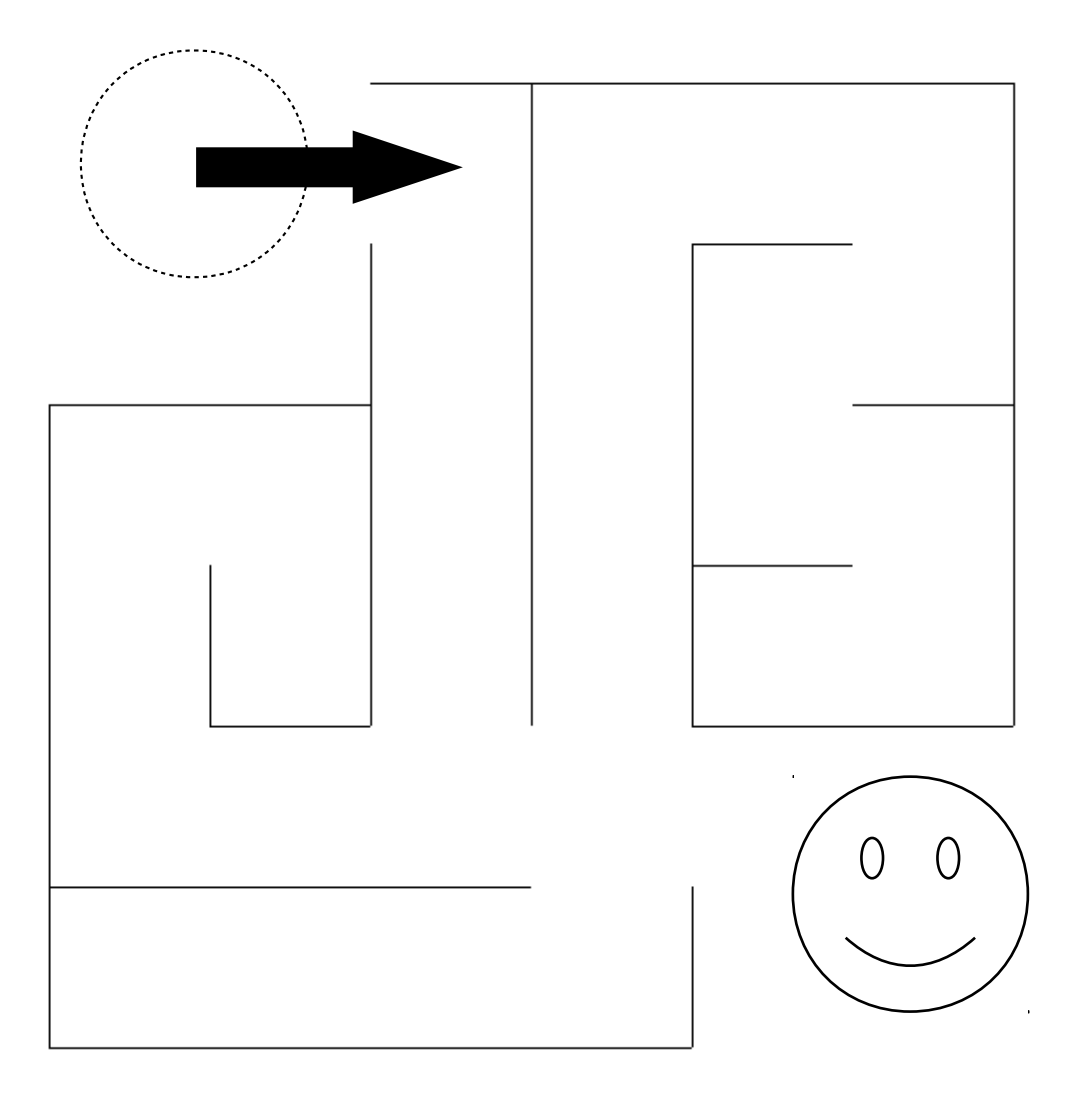

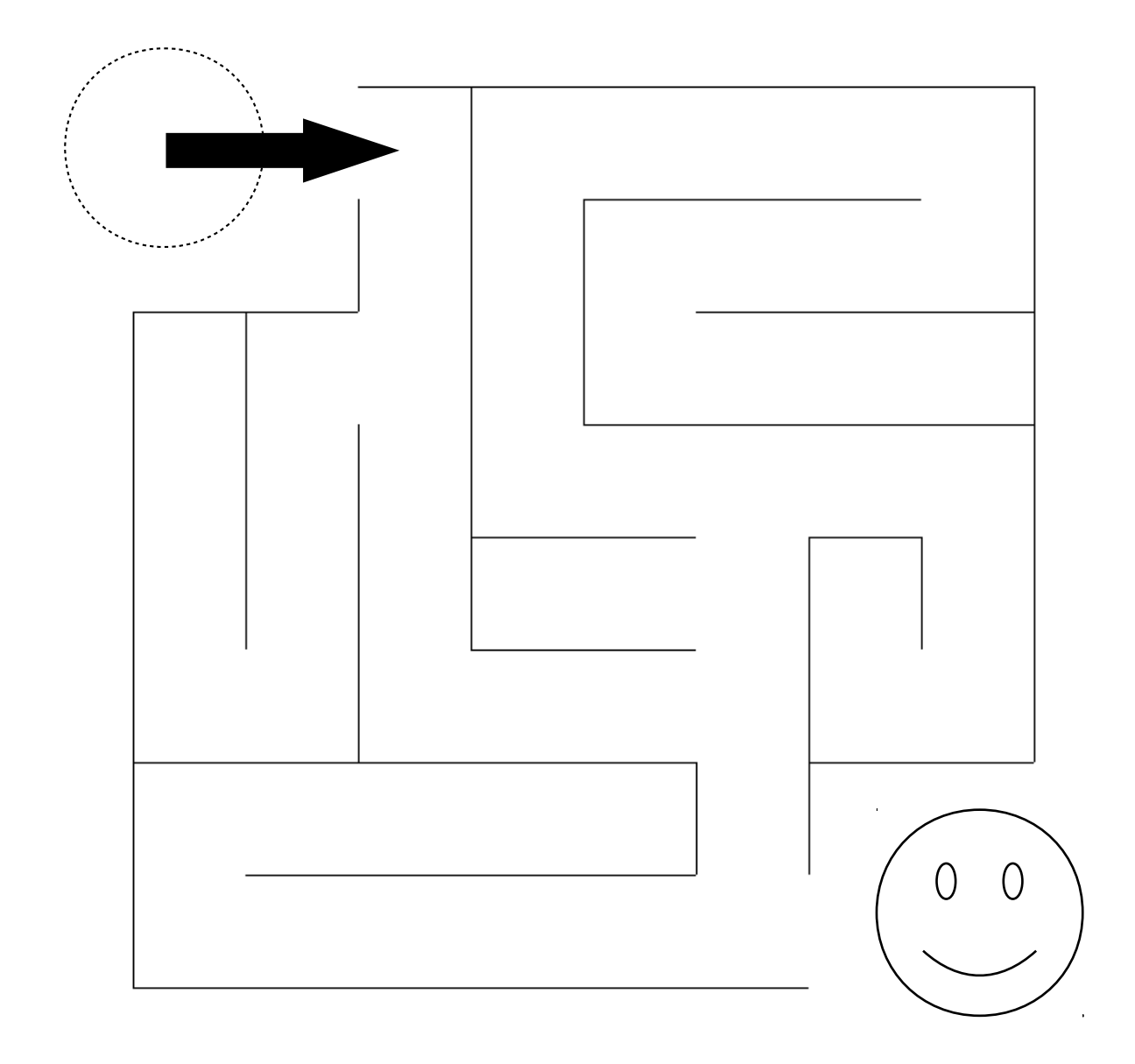

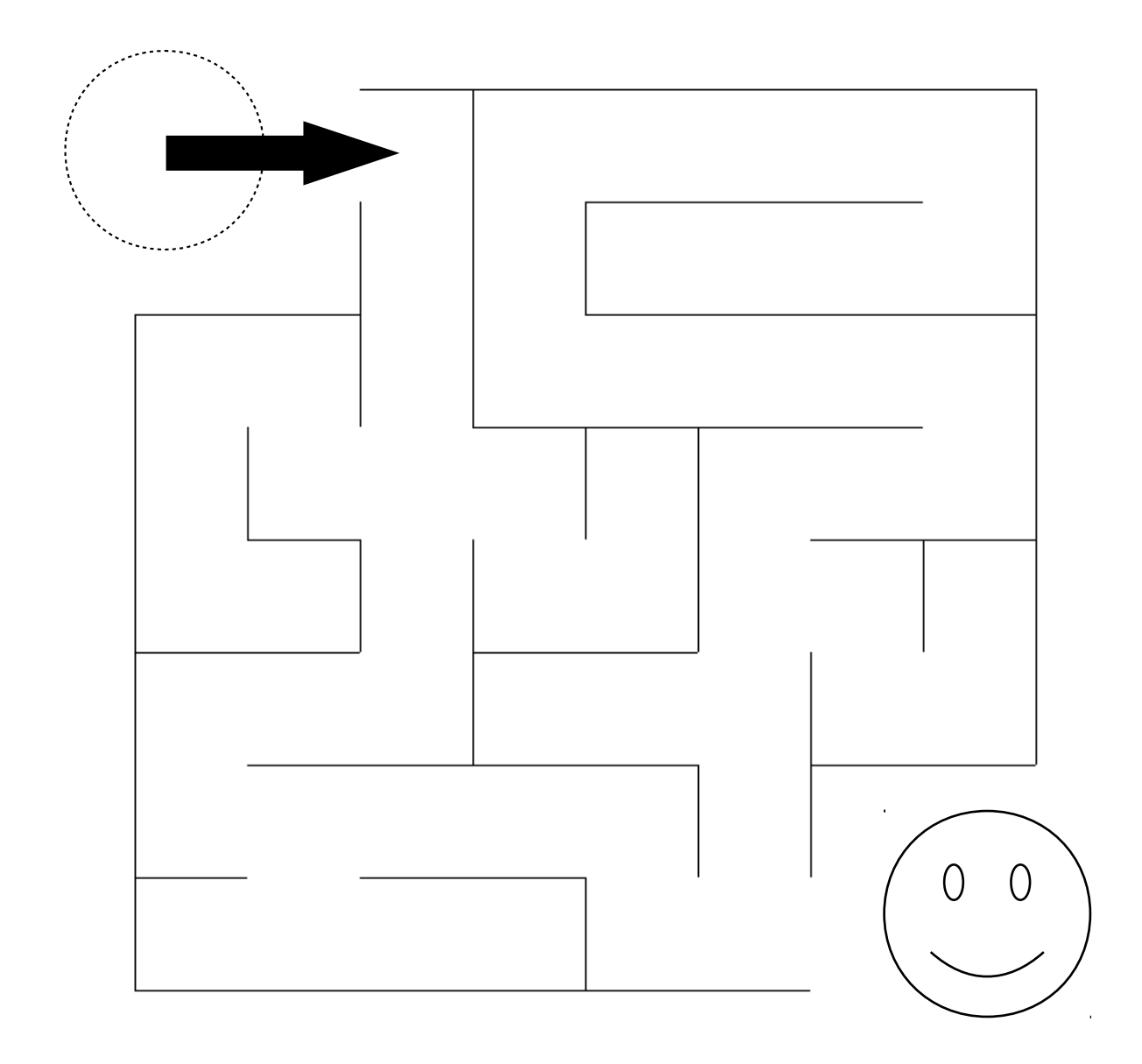

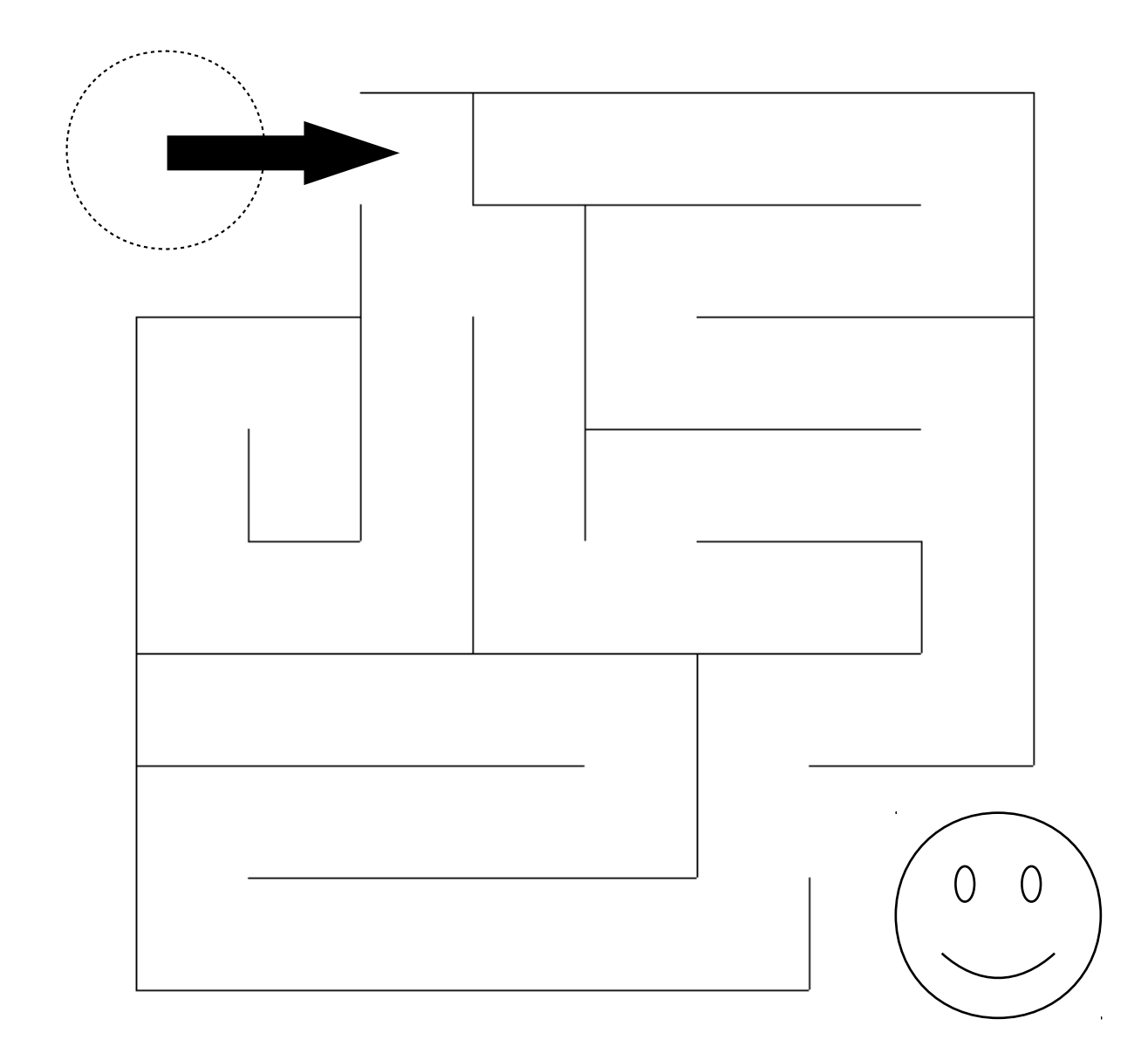

![](_page_46_Figure_1.jpeg)

![](_page_47_Figure_1.jpeg)

![](_page_48_Figure_1.jpeg)

![](_page_49_Figure_1.jpeg)

![](_page_50_Picture_1.jpeg)

![](_page_50_Figure_2.jpeg)

![](_page_50_Picture_3.jpeg)

![](_page_50_Figure_5.jpeg)

![](_page_50_Figure_6.jpeg)

 $\bullet$  $\bullet$ 

 $\bullet$  $\bullet$ 

 $\bullet$  $\bullet$ 

 $\bullet$ 

 $\bullet$  $\bullet$ 

 $\bullet$  $\bullet$   $\bullet$ 

 $\bullet$ 

![](_page_50_Figure_8.jpeg)

![](_page_50_Picture_9.jpeg)

08-3 08-4 10-1

![](_page_50_Figure_11.jpeg)

![](_page_50_Figure_12.jpeg)

![](_page_50_Figure_14.jpeg)

![](_page_50_Picture_16.jpeg)